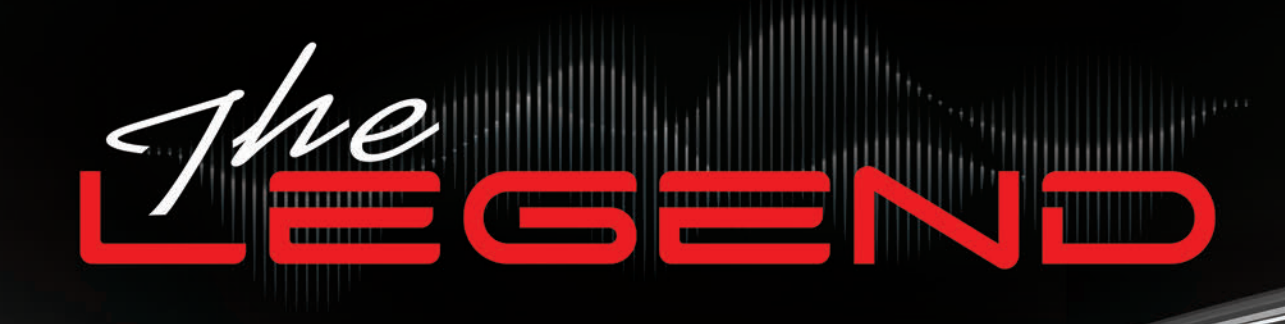

# Руководство **ПОЛЬЗОВАТЕЛЯ**

Software v1.09

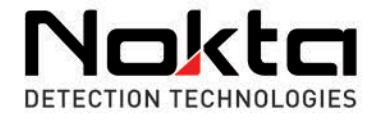

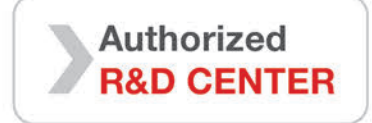

m

annull c

Nakta

## ВНИМАТЕЛЬНО ПРОЧИТАЙТЕ ПЕРЕД НАЧАЛОМ ЭКСПЛУАТАЦИИ УСТРОЙСТВА С

#### **ПРАВОВАЯ ОГОВОРКА**

► При использовании данного детектора соблюдайте законы и правила, регулирующие использование металлоискателей. Не используйте детектор без разрешения на охраняемых или археологических объектах. Не используйте этот детектор вблизи неразорвавшихся боеприпасов или в закрытых военных зонах без разрешения. Сообщайте соответствующим властям подробную информацию о любых найденных вами исторических или культурно значимых артефактах.

#### **Предупреждения**

► The LEGEND - это современное электронное устройство. Не собирайте и не эксплуатируйте устройство, не прочитав руководство пользователя.

► Не храните устройство и поисковую катушку при экстремально низких или высоких температурах в течение длительного времени. (Температура хранения: от - 20°C до 60°C / от - 4°F до 140°F)

► Устройство было разработано с IP68 в качестве водонепроницаемого устройства при погружении до 3 метров / 10 футов (за исключением наушников Bluetooth ® ).

► Обратите внимание на приведенные ниже пункты после использования устройства, особенно в соленой воде:

1. Промойте системный блок, штангу и катушку водопроводной водой и убедитесь, что в разъемах не осталось соленой воды.

2. Не используйте никаких химических веществ для очистки и/ или для любых других целей.

3. Протрите экран и штангу насухо мягкой, не царапающейся тканью.

► Предохраняйте детектор от ударов во время обычного использования. Перед отправкой аккуратно поместите детектор в оригинальную картонную коробку и закрепите ударопрочной упаковкой.

► Металлоискатель The LEGEND можно разбирать и ремонтировать только в Авторизованных сервисных центрах Nokta. Несанкционированный демонтаж/проникновение в корпус управления металлоискателя по любой причине аннулирует гарантию.

#### **ВНИМАНИЕ!**

► Не используйте устройство в помещении. Устройство может постоянно подавать целевые сигналы в помещении, где присутствует много металлов. Используйте устройство на открытом воздухе, в открытых полях.

► Не позволяйте другому детектору или электромагнитному устройству приближаться к устройству в непосредственной близости (10 м (30 футов)).

► Не носите с собой никаких металлических предметов во время использования устройства. Держите устройство подальше от обуви во время ходьбы. Устройство может идентифицировать металлы на вас или внутри вашей обуви в качестве целей.

#### **Содержание**

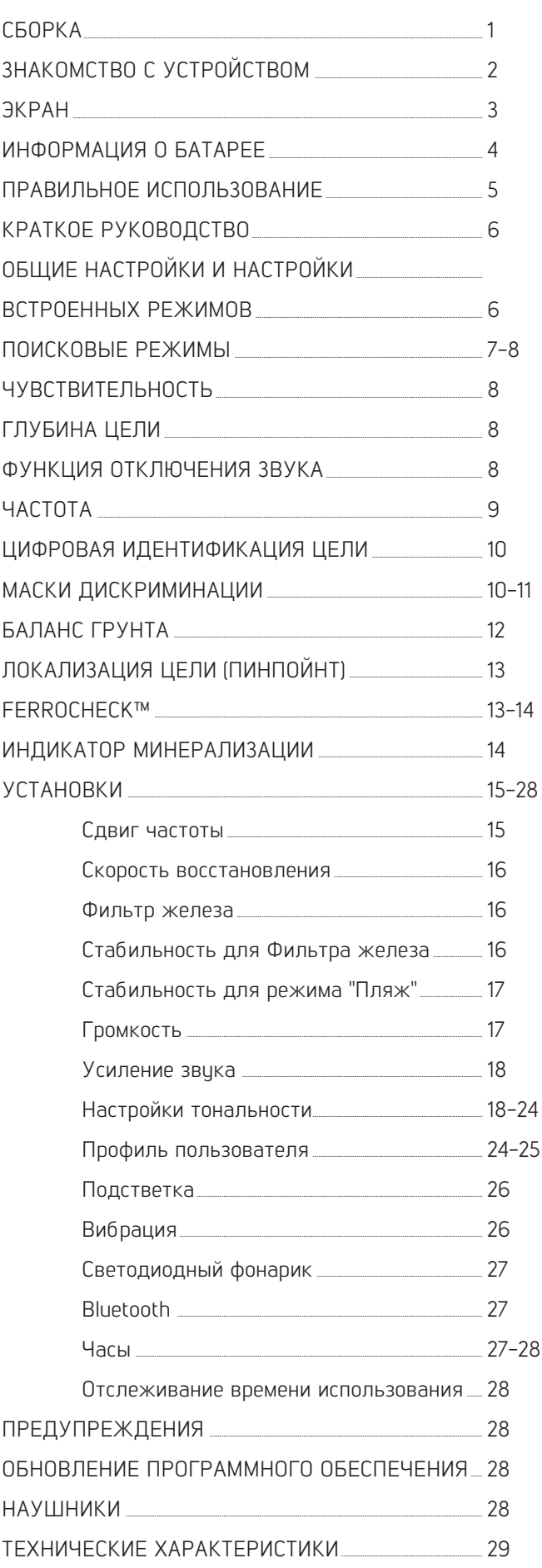

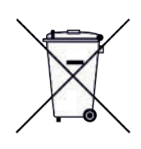

Для потребителей в пределах Европейского Союза: Не выбрасывайте это оборудование вместе с обычными бытовыми отходами. Символ перечеркнутого мусорного бака на колесах на этом оборудовании указывает на то, что данное устройство не следует утилизировать вместе с обычными бытовыми отходами, а перерабатывать в соответствии с правилами местных органов власти и экологическими требованиями.

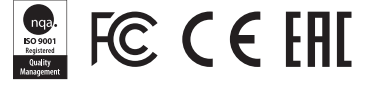

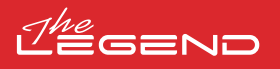

### **СБОРКА**

(1) После установки шайб на нижнюю катушку соедините нижнюю штангу с поисковой катушкой. Закрепите, затянув винт и гайку. Не затягивайте слишком сильно.

(2) Чтобы соединить среднюю штангу с верхней и нижней, откройте фиксаторы и соедините детали вместе. Отрегулировав длину устройства в соответствии с вашим ростом, нажмите защелки для фиксации.

(3) Намотайте кабель поисковой катушки на штангу не слишком сильно растягивая его. Затем подключите разъем к входному разъему поисковой катушки на системном блоке и закрепите, затянув гайку. При затягивании вы можете услышать щелчки, указывающие на то, что разъем закреплен.

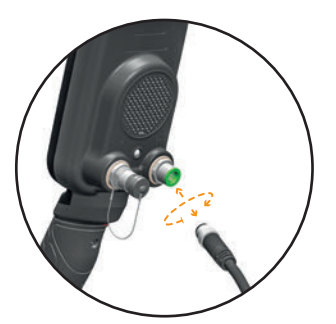

(4) Если вы хотите отрегулировать подлокотник, сначала выверните винты. Сдвинув подлокотник вверх или вниз на один уровень, выровняйте отверстия и закрепите, затянув винты. Вы можете прикрепить запасной винт к пустому отверстию, если не хотите его потерять.

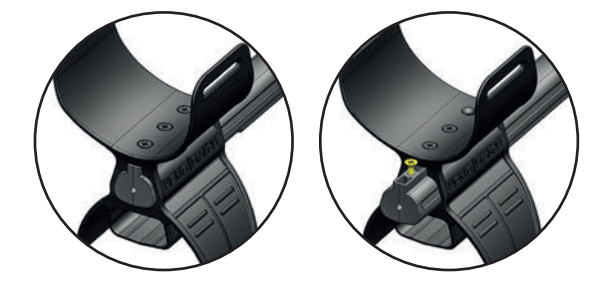

(5) Вставьте ремень подлокотника, как показано на рисунке, отрегулируйте его по размеру вашей руки и затяните.

### **ЗНАКОМСТВО С УСТРОЙСТВОМ**

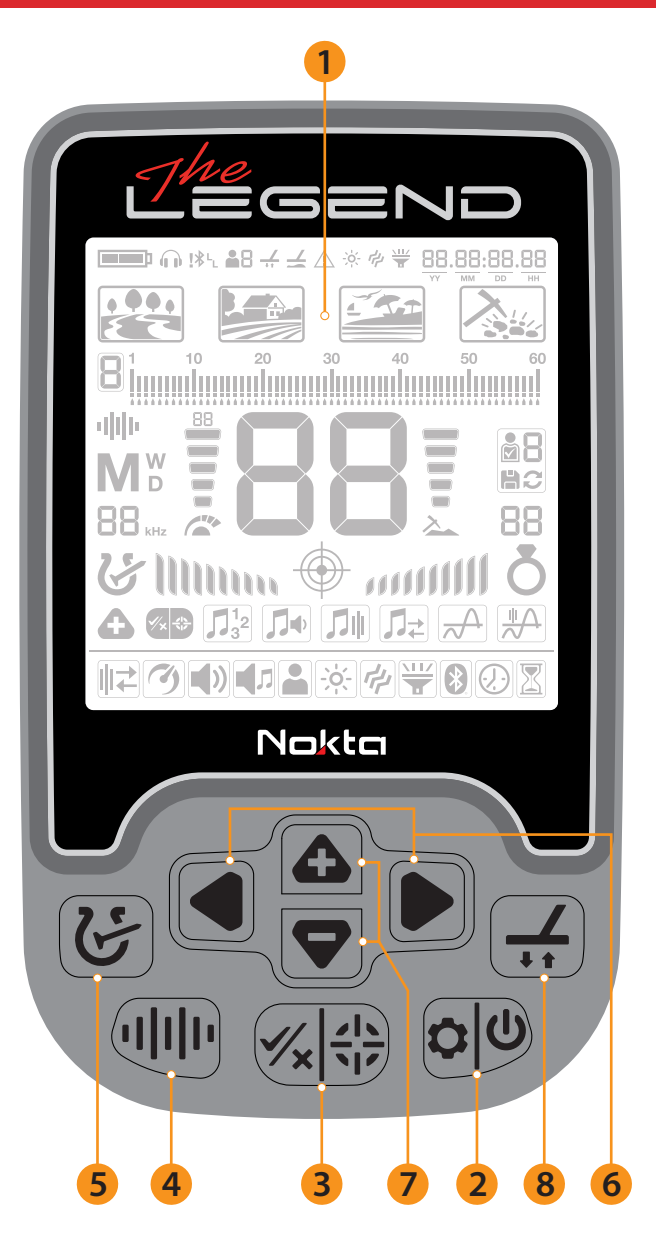

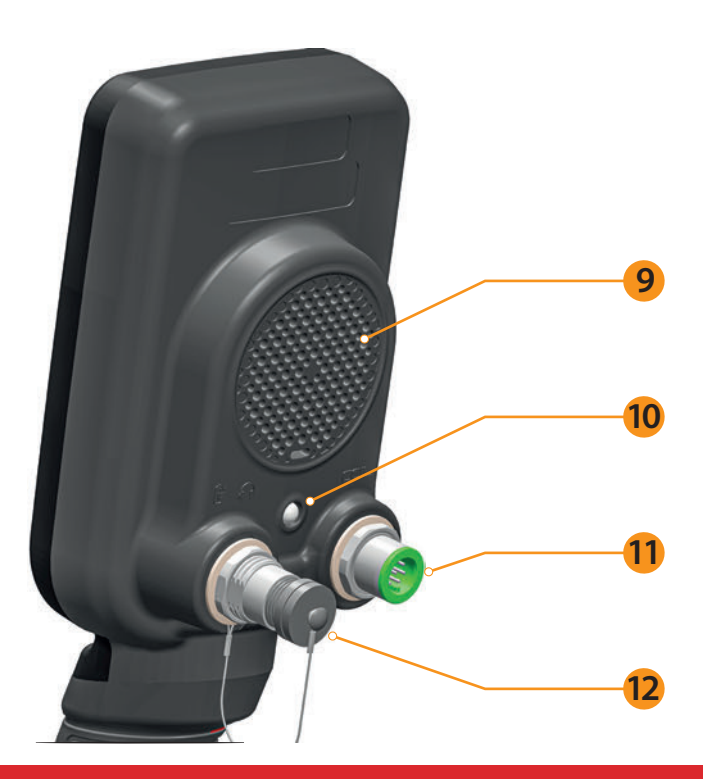

#### 1. ЖК-экран

#### 2. Кнопка Питания и Настроек

Чтобы включить устройство, нажмите и удерживайте кнопку в течение 1 секунды. Чтобы войти в настройки или выйти из них, нажмите один раз. Чтобы выключить устройство, нажмите и удерживайте.

Примечание: Находясь в настройках, длительное нажатие кнопки не приведет к выключению устройства.

#### 3. Кнопка Пинпойнта и Принять/Отклонить

Он используется для управления пинпойнтером на главном экране. Это -многофункциональная кнопка для настроек дискриминации и других настроек, которые подробно описаны в соответствующих разделах руководства.

#### 4. Кнопка настройки частоты

Позволяет выбрать рабочую частоту

#### 5. Кнопка Распознавания

Позволяет перемещаться между масками дискриминации , предлагаемыми Legend.

#### 6. Кнопки "Влево" и "Вправо"

На главном экране они используются для навигации между режимами, а в меню настроек они используются для навигации по настройкам.

#### 7. Кнопки "Плюс" (+) и "Минус" (-)

На главном экране они используются для увеличения или уменьшения чувствительности, а в меню настроек они используются для изменения значения параметра настройки.

#### 8. Кнопка Баланса Гринта

В Legend вы можете отбалансировать детектор 3 различными способами, используя эту кнопку. Для получения более подробной информации, пожалуйста, прочтите страницу 12.

#### 9. Динамик

10. Светодиодный фонарик

11. Входное Гнездо Поисковой Катушки

#### 12. Проводные наушники и разъем для зарядки

ВНИМАНИЕ! Если наушники или кабель для зарядки не подключены к розетке, пожалуйста, держите разъем закрытым с помощью завинчивающейся крышки.

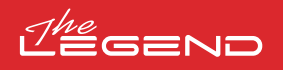

### **ДИСПЛЕЙ**

- 1. Информационная панель
- 2. Часы и отслеживание времени использования
- 3. Режимы Поиска
- 4. Шкала идентификация цели и выборочная дискриминация
- 5. Рабочая Частота
- 6. Индикатор Чувствительности
- 7. Идентификатор цели
- 8. Индикатор Глубины
- 9. Сохранение и удаление профиля пользователя
- 10. Идентификатор Ferro Check ™
- 11. Пинпойнт
- 12. Установки
- 13. Дополнительные настройки

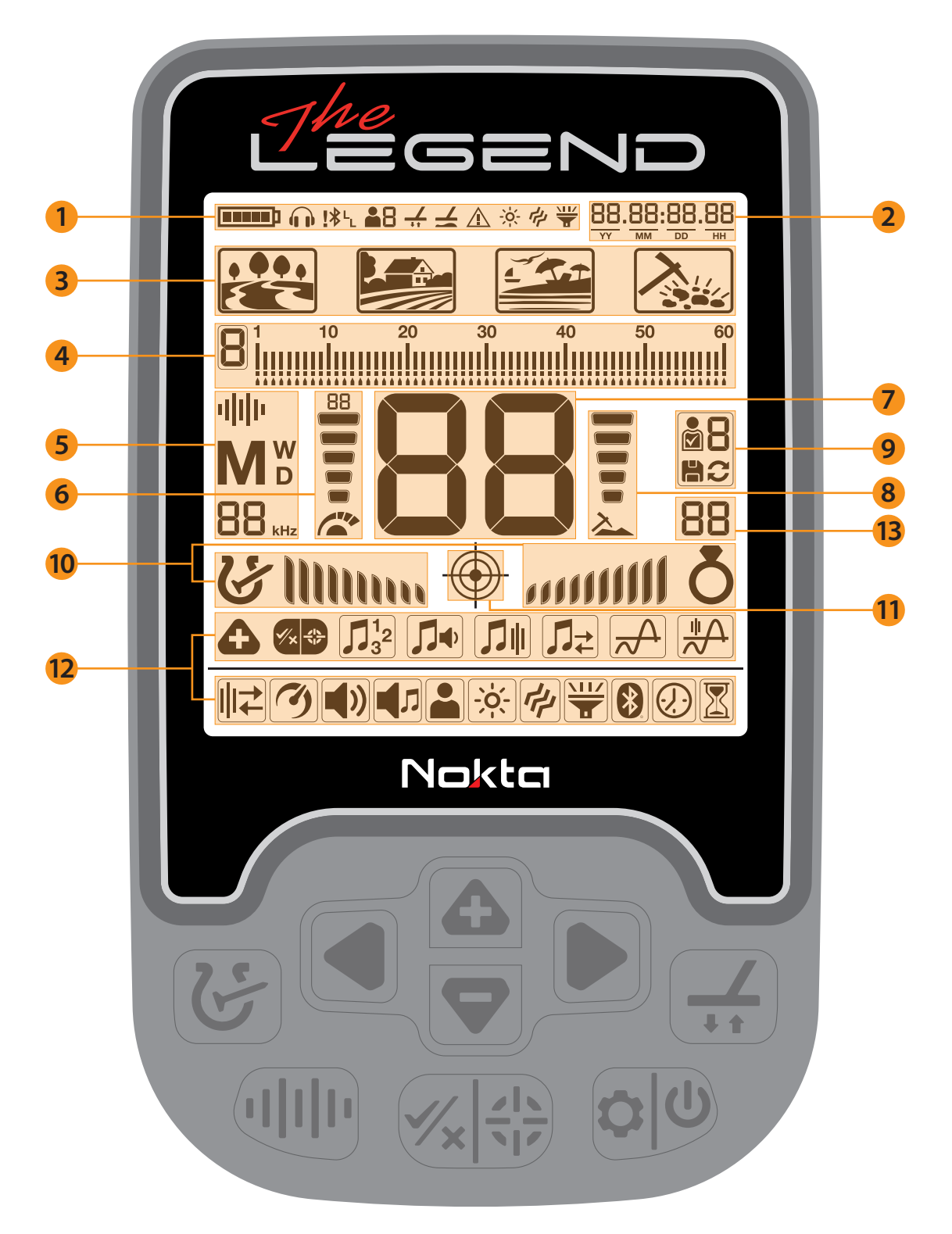

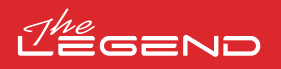

#### **ИНФОРМАЦИЯ О БАТАРЕЕ**

Legend имеет внутреннюю литий-полимерную батарею емкостью 5050 мАч.

Время автономной работы колеблется в пределах 8-20 часов. На время автономной работы влияют такие факторы, как рабочая частота, использование динамика или проводных / беспроводных наушников, подсветка дисплея, светодиодный фонарик и т.д.

#### Зарядка

Зарядите Legend перед первым использованием. Зарядка разряженного аккумулятора займет примерно 3-4 часа.

Чтобы зарядить аккумулятор, вставьте один из концов кабеля, входящего в комплект поставки устройства, в разъем для подключения проводных наушников / зарядного устройства, а другой конец - в адаптер для зарядки.

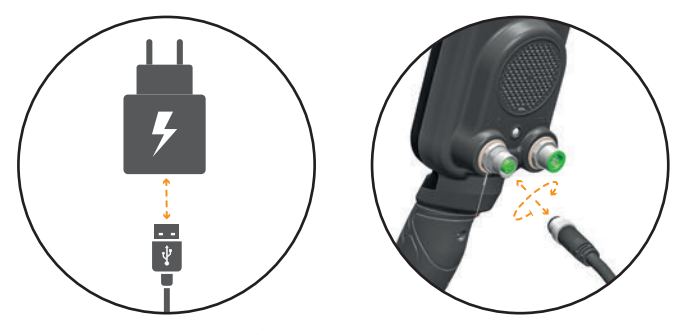

Для зарядки устройства можно использовать обычный USB-адаптер питания 5 В 2 А (минимум). Время зарядки увеличится, если вы заряжаете истройство через USB-порт на ПК.

#### ВОДОНЕПРОНИЦАЕМАЯ СМЕННАЯ ЗАПАСНАЯ БАТАРЕЯ

Входит только в комплект поставки LEGEND Pro и также продается отдельно. Этот аккумулятор можно использовать, когда внутренняя батарея разряжена и у вас нет доступа к зарядке.

Вы можете легко подсоединить запасную батарею, как показано на рисунке.

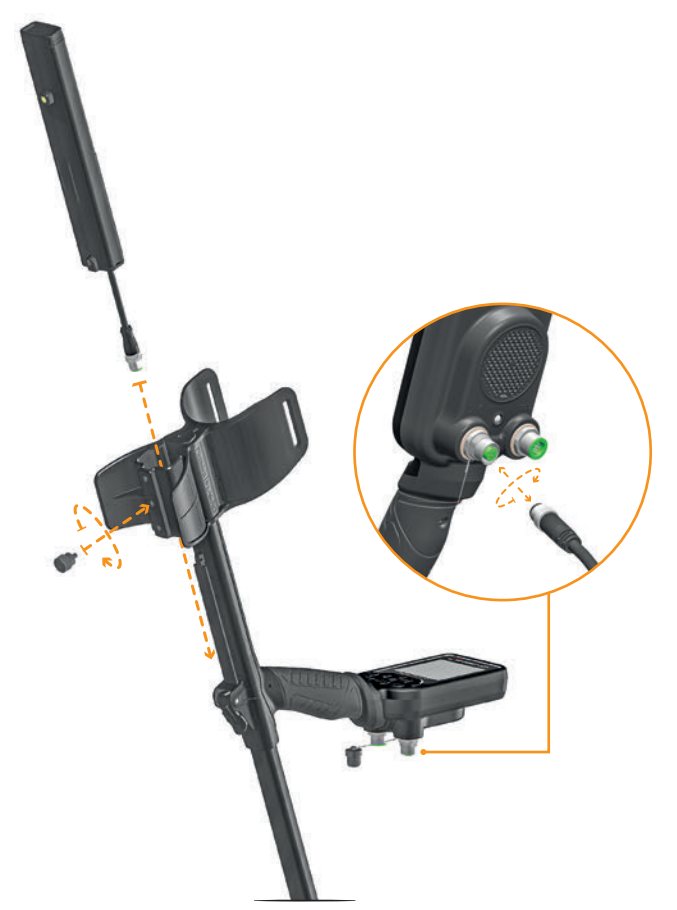

Когда вы используете запасную батарею, вы не можете подключить к устройству проводные наушники.

Вы можете легко зарядить запасную батарею с помощью зарядного устройства, которое поставляется с ней.

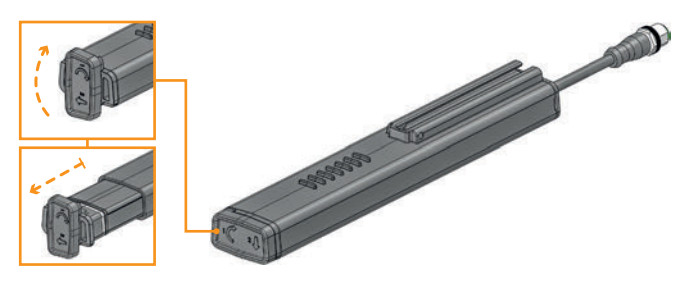

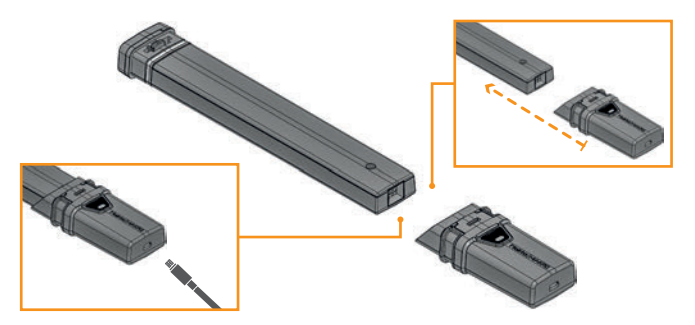

Если вы извлекаете аккумулятор из корпуса, не используйте устройство под дождем или под водой. Вы также должны снять корпус аккумулятора с устройства и не оставлять его на устройстве, если хотите использовать устройство под водой.

#### Работа с блоком питания

Вы также можете включить и зарядить аккумулятор с помощью блока питания. Для этого просто вставьте один из концов кабеля, входящего в комплект зарядного устройства, в разъем для подключения проводных наушников / зарядного устройства, а другой конец - в powerbank. Пожалуйста, обратите внимание, что вы не сможете подключить проводные наушники к устройству, если к устройству подключен блок питания.

ВНИМАНИЕ! НЕ используйте детектор под водой, когда он подключен к источнику питания.

#### Низкий Уровень Заряда Батареи

Значок батареи на дисплее показывает состояние заряда батареи. Когда заряд уменьшается, полоски внутри значка батареи тоже уменьшаются. Когда батарея разряжена, на дисплее появится сообщение "Lo", и устройство выключится.

l Ti

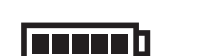

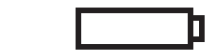

#### ПРЕДУПРЕЖДЕНИЯ О БАТАРЕЕ

Не подвергайте устройство воздействию экстремальных температур (например, в багажнике автомобиля или отделении для перчаток).

Не заряжайте аккимилятор при температире выше 35°С (95° F) или ниже 0°C (32° F).

Батарея LEGEND может быть заменена только в авторизованном сервисном центре Nokta Makro.

#### **ПРАВИЛЬНОЕ ИСПОЛЬЗОВАНИЕ**

 $\mathbb{Z}^{\textit{he}}$ GEND

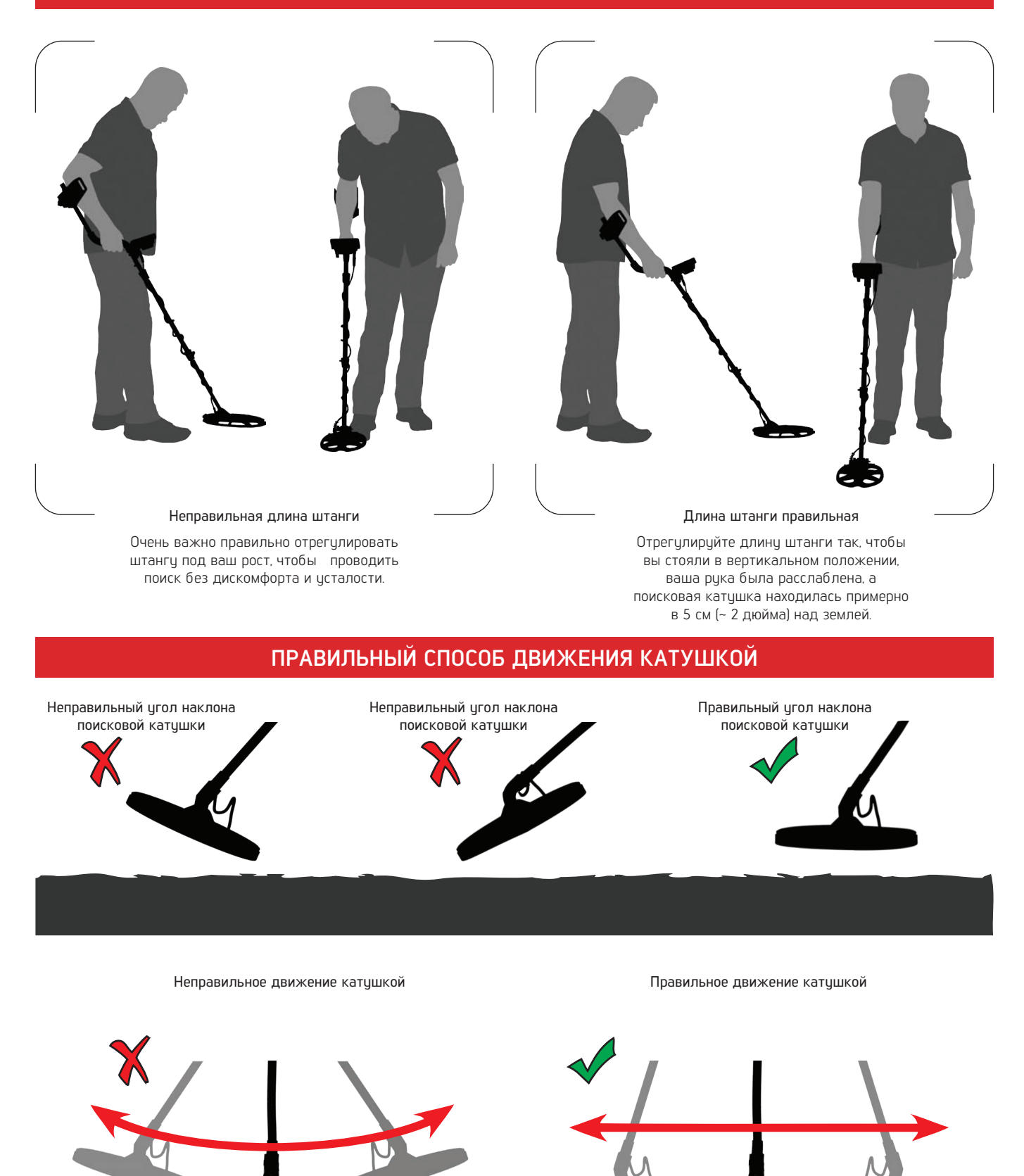

Важно держать поисковую катушку параллельно земле, чтобы получить точные результаты.

Поисковая катушка всегда должна быть параллельна земле.

1. Соберите устройство в соответствии с инструкциями на стр. 1.

2. Нажмите и удерживайте кнопку питания и настроек в течение секунды, чтобы включить устройство. На экране появится сообщение о загрузке "Ld", а в правом верхнем углу будет отображена версия программного обеспечения

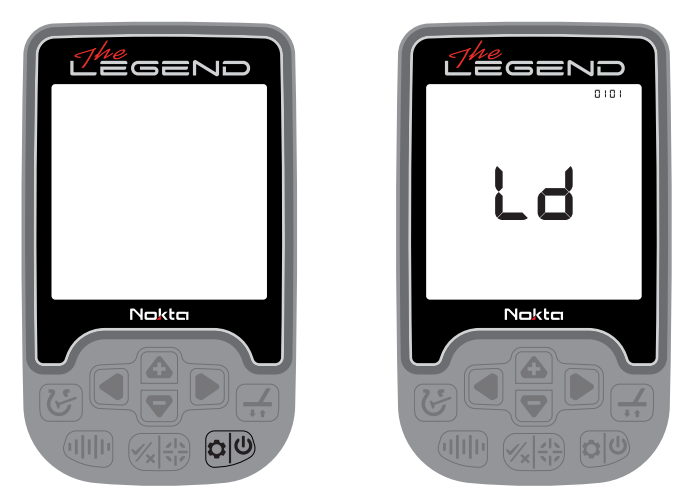

3. Когда устройство включено, оно запустится в режиме Park и на мультичастоте. Вы можете изменить режим в зависимости от условий местности. Более подробную информацию о режимах и частотах поиска вы можете найти далее в этом руководстве.

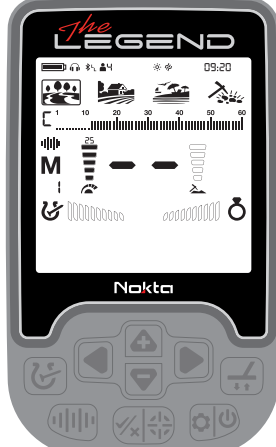

4. При необходимости вы можете увеличить чувствительность. Увеличение чувствительности обеспечит вам большую глубину. Однако, если окружающая среда или земля вызывают чрезмерный шум в устройстве, вам необходимо снизить настройку чувствительности.

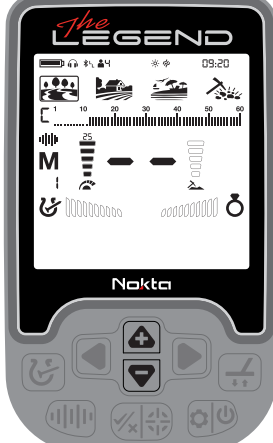

### **КРАТКОЕ РУКОВОДСТВО ОБЩИЕ НАСТРОЙКИ И БАЗОВЫЕ НАСТРОЙКИ РЕЖИМОВ ПОИСКА**

Определенные настройки являются общими для всех режимов; изменения в этих настройках вступают в силу во всех режимах.

Большинство настроек созданы специально для определенного режима и влияют только на выбранный в данный момент режим; изменения, внесенные в одном режиме, не влияют на работу в других режимах.

Общие настройки и настройки конкретного режима, отмечены в руководстве, как показано ниже:

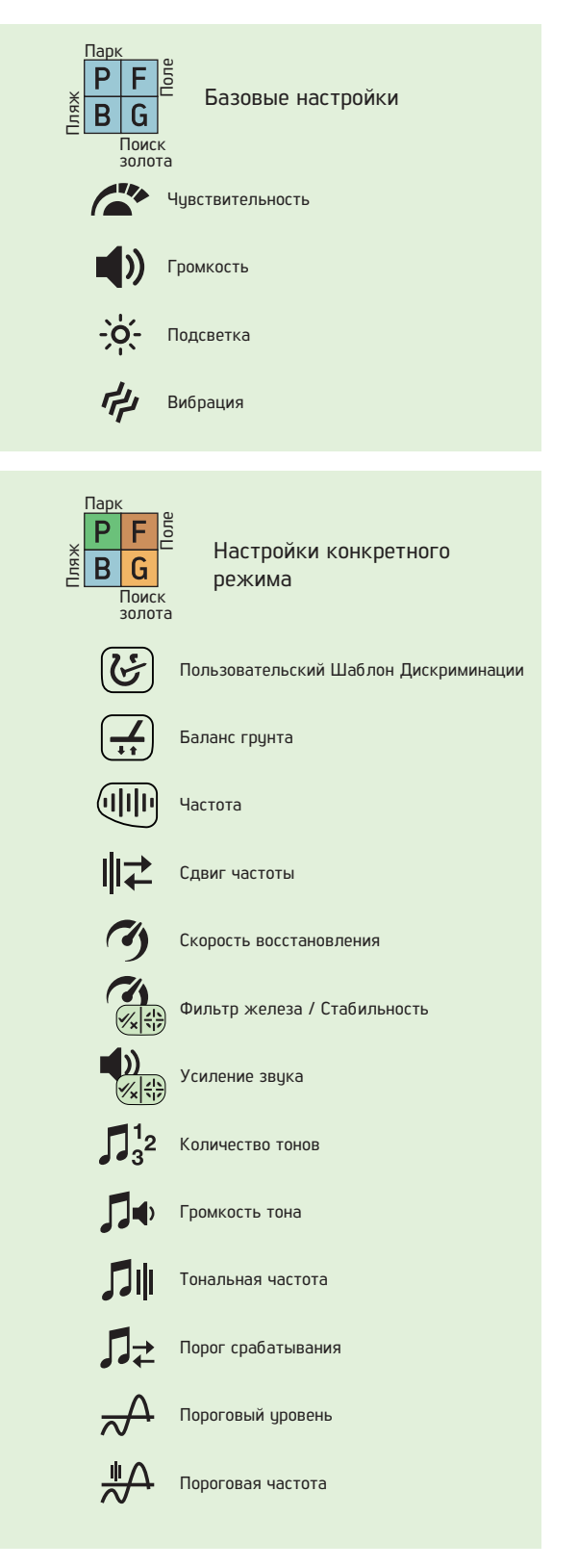

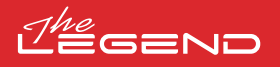

#### **РЕЖИМЫ ПОИСКА**

Legend имеет 4 режима поиска, предназначенных для различных грунтов и целей.

#### Навигация По Режимам Поиска

Вы можете легко перемещаться по режимам, используя правую и левую кнопки. Выбранный режим будет заключен в рамку.

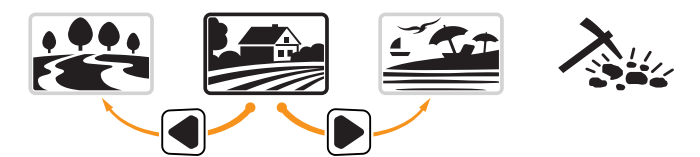

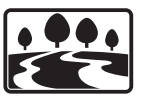

#### ПАРК

Предназначен для поиска монет и ювелирных изделий в городских районах и парках, где много современного мусора (алюминиевая фольга, язычки, крышки от бутылок и т.д.).

Этот режим оптимизирован для средних и крупных монет и ювелирных изделий. Дискриминация по умолчанию настроена на отсечение целевых сегментов до 11 включительно, чтобы исключить железо, а также алюминиевую фольгу.

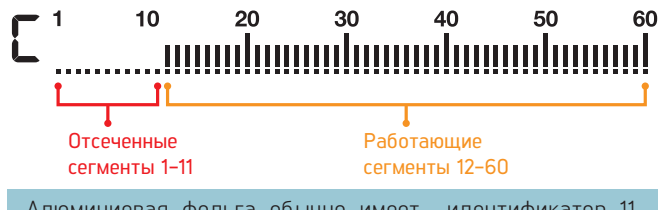

Алюминиевая фольга обычно имеет идентификатор 11. Однако, в зависимости от формы, ее идентификатор может достигать 20.

В этом режиме можно использовать как одиночные частоты, так и многочастотный режим. В зависимости от типа цели вы можете выбрать нужную частоту. Многочастотность в режиме ПАРК обеспечит максимальную глубину и разделение. При этом детектор может быть немного шумным.

Режим Парк по умолчанию установлен на Скорость восстановления 5 и 2 тона. При необходимости вы можете изменить скорость восстановления, а также количество звуковых сигналов вручную.

Полоса Ferro Check ™ на экране показывает соотношение черных и цветных металлов в цели и, таким образом, играет важную роль в идентификации нежелательных металлов. Поэтому, когда цель обнаруживается в режиме ПАРК в дополнение к идентификатору цели нужно обращать внимание на панель FerroCheck™

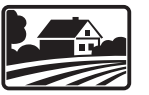

#### ПОЛЕ

Рекомендуется для поиска монет и реликвий на пастбищах и возделанных/вспаханных полях.

Такие поля могут содержать железистый мусор и кокс. Чтобы легче обнаруживать монеты и реликвии среди этих предметов мусора, дискриминация по умолчанию настроена на отсечение целевых идентификаторов до 11 включительно.

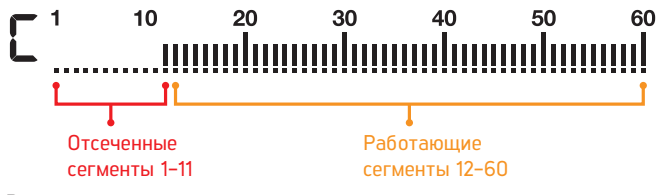

В этом режиме можно использовать как одиночные частоты, так и многочастотный режим. В зависимости от типа цели вы можете выбрать нужную частоту. Мультичастотность в режиме ПОЛЕ обеспечит максимальную глубину и разделение. Режим ПОЛЕ по

умолчанию настроен на Скорость восстановления 5 и 2 тона.

Идентификация 11-15 отличается в режимах ПАРК и ПОЛЕ. Вы можете получать разные значения в каждом режиме для одних и тех же целей, которые попадают в этот диапазон

Режимы Парк и Поле предлагают 3 различных мультичастотных режима: Мульти-1 (M1), Мульти-2 (M2) и Мульти-3 (M3). Для получения более подробной информации, пожалуйста, обратитесь к разделу "Частота" на стр. 9.

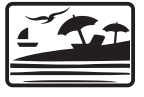

## ПЛЯЖ

Этот режим разработан для использования на сухом и влажном песке, а также для подводного поиска на глубине до 3 м.

Соль, обычно присутствующая в пляжном песке и море, делает песок и воду очень проводящими, создавая шум и ложные сигналы. Одночастотные детекторы не могут работать в таких условиях или работают неэффективно. Мультичастотность может свести к минимуму этот шум, обеспечивая максимальную производительность в этих средах.

По этим причинам отдельные частоты не могут использоваться в режиме ПЛЯЖ. При выборе режима ПЛЯЖ устройство автоматически переключается на мультичастотный режим, а отдельные частоты выбрать невозможно. Только в этом режиме мультичастотный режим имеет 2 варианта: Влажный песок / под водой (MW) или сухой песок с очень низкой соленостью (MD). Каждый раз, когда вы нажимаете кнопку Частоты в режиме ПЛЯЖ, вы переключаетесь между 2 вариантами.

Если песок, который вы обнаруживаете, сухой, но имеет высокую соленость, вам следует использовать опцию MW. Чтобы определить уровень солености, прокачайте поисковую катушку над песком в режиме "Все металлы" (см. раздел Маски дискриминации) и проверьте идентификатор песка. Если идентификатор больше 2, вы должны выбрать MW вместо MD.

Баланс грунта и стабильность идентификации были оптимизированы для различных условий и будут варьироваться для каждого варианта. В мокром пляжном песке многочастотный MW будет генерировать точные идентификаторы, но если вы переключитесь на MD, идентификаторы могут быть неверными. Аналогично, в сухом песке с низкой соленостью вы можете сбалансировать детектор в режиме MD, но если вы переключитесь на MW, вы можете не выполнить балансировку грунта.

По умолчанию для режима Пляж установлена скорость восстановления 6 и 2 тона.

#### Черный Песок

Некоторые пляжи покрыты черным песком, который содержит натуральное железо. На таких пляжах поиск металла практически невозможен. Режим ПЛЯЖ автоматически распознает черный песок и отображает значок предупреждения в верхней части экрана в разделе информации.

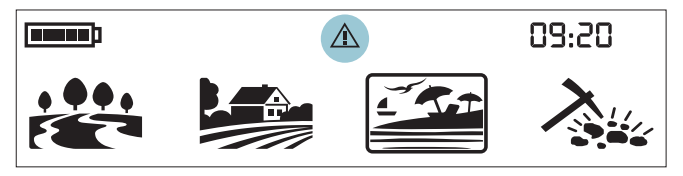

Когда этот значок исчезнет, устройство возобновит свою обычную работу.

Внимание! После погружения устройства под воду и извлечения его крышка динамика может быть заполнена водой, и звук устройства может быть приглушен. Это нормально. В таком случае слегка стряхните воду, находящуюся внутри крышки динамика, и звук вернется в нормальное состояние.

## GEND

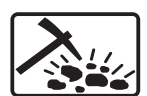

#### Поиск золота

Этот режим оптимизирован для использования на минерализованных месторождениях золота.

В отличие от других режимов, этот режим имеет пороговый звуковой сигнал, который непрерывно звучит в фоновом режиме. Громкость и частота звукового оповещения, издаваемого при обнаружении цели, изменяются пропорционально силе целевого сигнала. Режим "Поиск золота" идеально подходит для обнаружения мелкого золота, а также более глубоких и крупных самородков в минерализованном грунте.

В этом режиме вы можете использовать высокие одиночные частоты (20 кГц и 40 кГц) и мультичатотный режим. В сильно минерализованном грунте детекторы выдают много ложных сигналов. Кроме того, на золотых приисках присутствуют минерализованные породы, обычно называемые горячими породами. Таким образом, мультичастотность в этом режиме обеспечивает удобное обнаружение за счет минимизации воздействия этих минерализованных пород и грунта.

Режим ПОИСК ЗОЛОТА по умолчанию настроен на скорость восстановления 5 и 1 тон.

#### **Чувствительность**

Чувствительность - это настройка глубины устройства. Она также используется для устранения внешних электромагнитных сигналов от окружающей среды и шумовых сигналов от грунта.

Чувствительность состоит из 30 уровней, а значение по умолчанию равно 25.

Настройка чувствительности - это личное предпочтение. Однако важно установить чувствительность на максимально возможный уровень, чтобы не было слышно сильных фантомных сигналов, чтобы не пропустить более мелкие и глубокие цели. Например; если уровень шума подходит для поиска и одинаков на уровнях 25 и 30, то предпочтение следует отдавать 30.

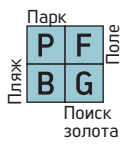

Чувствительность является общей настройкой для всех режимов, и изменения этой настройки повлияют на работу во всех режимах.

#### Регулировка чувствительности

На главном экране использийте кнопки плюс (+) и минис (-), чтобы увеличить или уменьшить чувствительность. Одним щелчком можно изменять значения одно за другим или удерживать нажатой клавишу, чтобы изменить их быстро.

Индикатор чувствительности расположен в левой части идентификатора цели. Точный уровень чувствительности отображается в цифровом виде над индикатором. Индикатор состоит из 5 уровней. Каждый уровень представляет собой 6 единиц чувствительности.

Значения чувствительности, соответствующие каждому уровню на индикаторе глубины, показаны ниже:

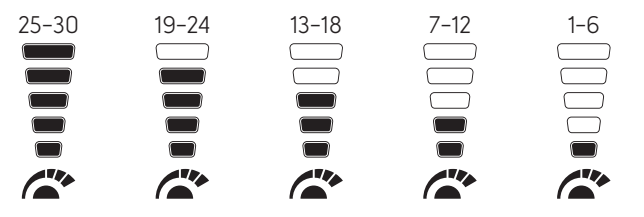

Устройство всегда запускается с последнего настроенного уровня чувствительности.

Внимание! Чтобы получить максимальную производительность по глубине, чтобы устранить шум, вызванный электромагнитными помехами, попробуйте сначала поменять частоту.

#### **ГЛУБИНА ЦЕЛИ**

Устройство обеспечивает расчетную глубину цели в соответствии с уровнем сигнала во время обнаружения.

Индикатор глубины: Он показывает близость цели к поверхности на 5 уровнях во время обнаружения. По мере приближения цели значение уровней уменьшается, и наоборот.

Определение глубины настраивается исходя из предположения, что целью является монета размером 2,5 см (1 дюйм). Фактическая глубина варьируется в зависимости от размера цели. Например, детектор покажет большую глубину для цели размером меньше монеты 2,5 см (1 дюйм) и меньшую глубину для цели большего размера.

Мелкая цель Глибокая цель

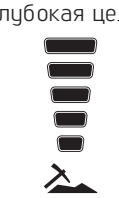

Внимание! Поскольку рабочая частота устройства оказывает непосредственное влияние на его работу, расчетная глубина может изменяться для одной и той же цели при изменении частоты.

#### **ФУНКЦИЯ ОТКЛЮЧЕНИЯ ЗВУКА**

На главном экране нажмите и удерживайте кнопку частоты, чтобы отключить звук устройства.

На правой стороне появятся буквы "AO" (звук выключен). Вы можете включить звук, нажав и удерживая кнопку частоты.

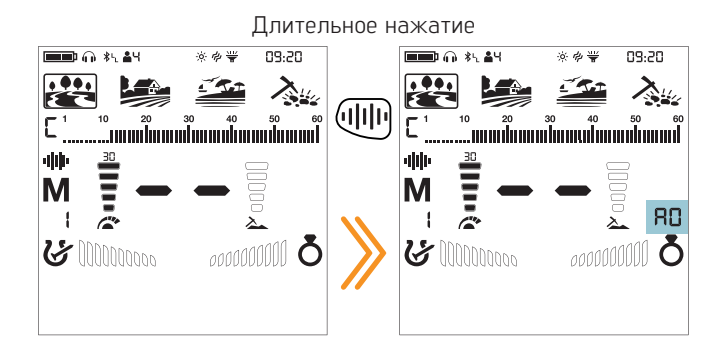

Даже если звук отключен, устройство автоматически вернется к включенному режиму в меню выборочной дискриминации (notch), баланса грунта и настроек.

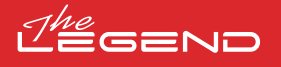

GHIF

#### **Частота**

alılı  $\mathbf{H}$  Legend предлагает мультичастотность, где одновременно работает широкий диапазон частот, а также 5 отдельных частот.

> Вы можете легко переключаться между частотами, нажав кнопку переключения Частоты.

Рекомендуется использовать мультичастотность во всех режимах поиска. При выборе мультичастотности на экране появляется буква "М". Когда выбрана одна частота, частота отображается на экране в цифровом виде.

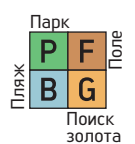

Частота влияет только на выбранный в данный момент режим; изменения, внесенные в одном режиме, не влияют на другие.

#### Одиночные Частоты

Иногда использование одиночных частот может дать преимущество перед мультичастотностью. Например, если вы ищете только крупные цели с высокой проводимостью, 4 кГц может быть лучшим выбором. Точно так же, если вы ищете мелкие, тонкие украшения, 20 кГц и 40 кГц могут обеспечить личшие резильтаты.

В областях, где существуют электромагнитные помехи, одиночные частоты могут быть менее шумными по сравнению с мультичастотным режимом. Однако в тоже время они будут менее чувствительны ко многим целям.

4 кГц обеспечит большую глубину, особенно для больших серебряных монет и реликвий, по сравнению с Мульти и другими частотами. Но в определенных грунтах детектор будет очень шумным.

#### Мультичастотность

Многочастотность, при которой детектор работает на нескольких частотах одновременно, дает пользователю преимущество в охвате более широкого спектра целей на всех типах грунта.

Многочастотный режим, по сравнению с одиночными частотами, как правило, обеспечивает более точную идентификацию на глубине. Кроме того, он обеспечивает максимальную глубину для широкого спектра металлов различных размеров на влажном соленом пляжном песке и под водой за счет минимизации шума от грунта.

#### Режимы и частоты

Каждый режим поиска был оптимизирован с учетом частот, чтобы обеспечить наилучшую производительность. Например, режимы ПАРК и ПОЛЕ работают как на всех одиночных частотах, так и на мультичастоте. С другой стороны, режим ПЛЯЖ будет хорошо работать только в мультичастотном режиме, поэтому в этом режиме нельзя выбирать отдельные частоты. Кроме того, в режиме ПЛЯЖ есть 2 опции мультичастотности: Мульти Влажный (MW) и Мильти сихой (MD). Когда вы нажмете кнопки Частоты в режиме ПЛЯЖ, вы увидите букву "W" или "D" рядом с буквой M.

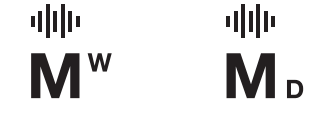

Режим ПОИСК ЗОЛОТА с другой стороны, оптимизирован для обнаружения небольших целей с низкой проводимостью, и именно поэтому в этом режиме нельзя использовать низкие одиночные частоты (4 кГц, 10 кГц и 15 кГц).

В отличие от других режимов, режимы Парк и Поле предлагают 3 режима мультичастоты: Мульти-1 (M1), Мульти-2 (M2) и Мульти-3 (M3). M1 более чувствителен к целям с высокой проводимостью, в то время как M2 лучше обнаруживает цели с более низкой проводимостью.

М3 идеально подходит для влажных, влажных и/или проводящих грунтов. Это уменьшает влияние влаги в почвах, которая может вызвать ложные срабатывания. Это также ослабляет отклик целей, генерирующих идентификацию 10-11 таких как кокс и алюминиевая фольга.

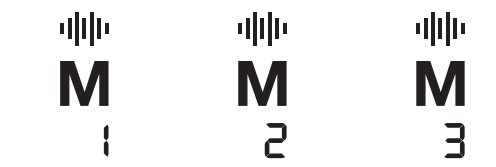

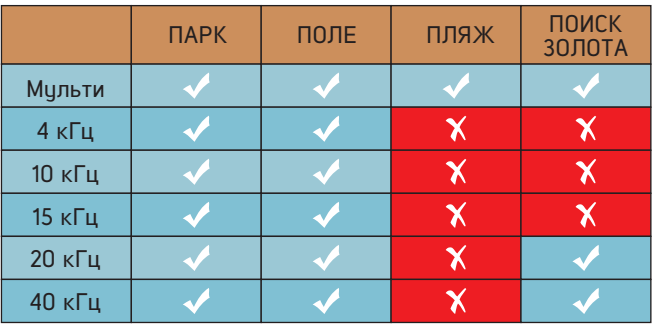

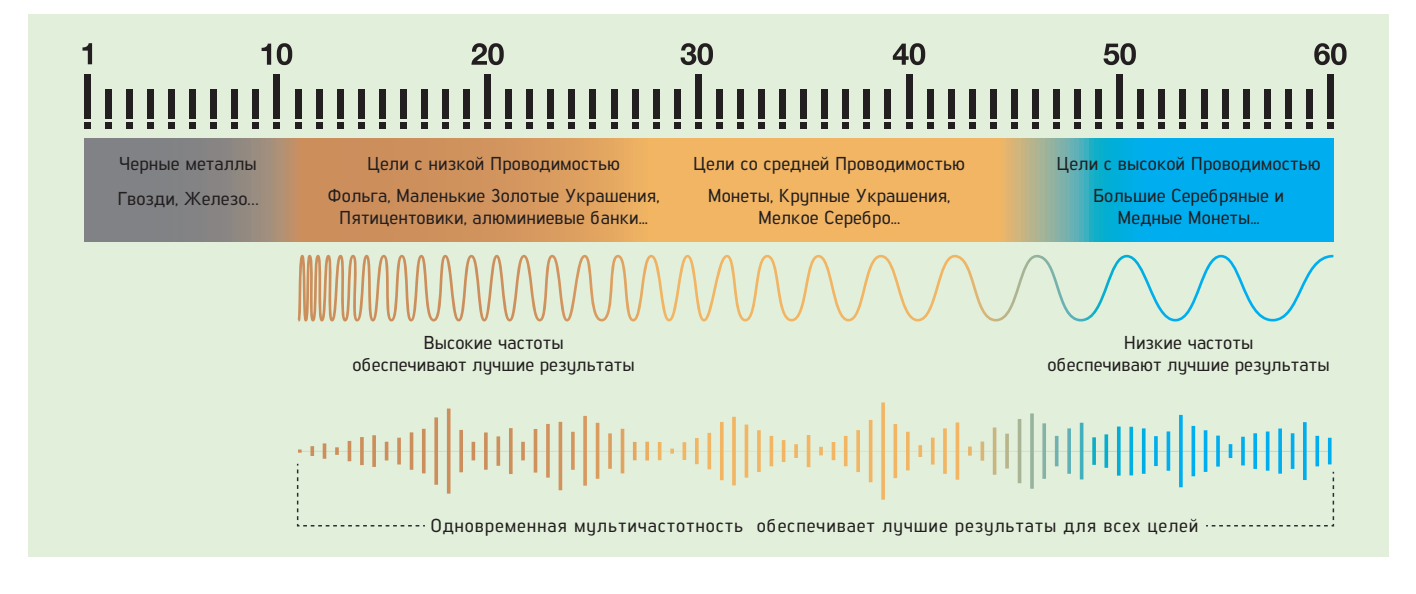

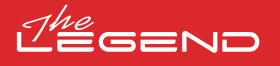

Идентификатор цели - это цифра, выдаваемая металлоискателем на основе проводимости металлов, которая дает пользователю представление о цели.

Идентификатор цели отображается на дисплее двумя цифрами и находится в диапазоне от 01 до 60.

Шкала идентификатора цели Legend состоит из 60 делений, каждая из которых представляет 1 идентификатор цели.

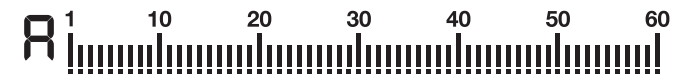

В дополнение к цифровому идентификатору цели в середине экрана, его значение также помечено маленьким курсором под шкалой идентификатора.

Диапазон черных металлов составляет 1-10.

Диапазон цветных металлов составляет 11-60.

В некоторых случаях устройство может выдавать несколько идентификаторов для одной и той же цели. Другими словами, идентификаторы могут скакать. Это может быть вызвано несколькими факторами. Целевая ориентация, глубина, чистота металла, коррозия, уровень минерализации почвы и т.д. Даже направление поворота поисковой катушки может привести к тому, что устройство сгенерирует несколько значений.

В некоторых случаях устройство может не отобразить идентификатор. Детектор должен получать сильный и четкий сигнал от цели, чтобы отразить его на экране. Поэтому прибор может не отображать идентификатор для целей на предельной глубине или для очень маленьких целей, даже если устройство их обнарижит.

Имейте в виду, что целевые идентификаторы являются "вероятными", другими словами, оценочными значениями, и невозможно будет точно узнать состав найденного объекта до тех пор, пока он не будет выкопан.

Идентификаторы цветных металлов, таких как медь, серебро, алюминий и свинец, имеют высокое значение. Диапазон целевых идентификаторов золота широк и может входить в диапазон металлического мусора, таких как железо, фольга, завинчивающиеся крышки и язычки. Поэтому, если вы ищете золотые цели, возможно выкапывание металлического мусора.

Монеты, которые ищут по всему миру, сделаны из разных металлов и имеют разные размеры. Поэтому, чтобы узнать целевые идентификаторы монет в определенной зоне поиска, предлагается провести тест с образцами таких монет, если это возможно.

Может потребоваться некоторое время и опыт, чтобы наилучшим образом использовать функцию идентификатора цели в вашей области поиска. Различные марки и модели детекторов выдают разные идентификационные номера цели.

Внимание! Имейте в виду, что большие цели будут иметь более высокий идентификатор цели, чем ожидалось, даже если они имеют меньшую проводимость.

#### **Идентификация цели МАСКИ ДИСКРИМИНАЦИИ**

Legend предлагает пользователям расширенные настройки дискриминации для упрощения работы. Используя кнопку Дискриминации вы можете выбрать одну из 4 различных масок дискриминации, 3 из которых предустановлены и 1 полностью настраивается пользователем.

Шаблон дискриминации по умолчанию для режимов "Парк", "Поле", "Пляж" - это дискриминация "F", который означает отсечение черных металлов. В режиме GoldField шаблон дискриминации по умолчанию - "G" (Отсечение грунта).

В этом шаблоне каждый сегмент ID может быть отклонен или принят пользователем.

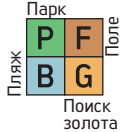

Настройки дискриминации влияют только на выбранный в данный момент режим; изменения, внесенные в одном режиме, не влияют на работу в других.

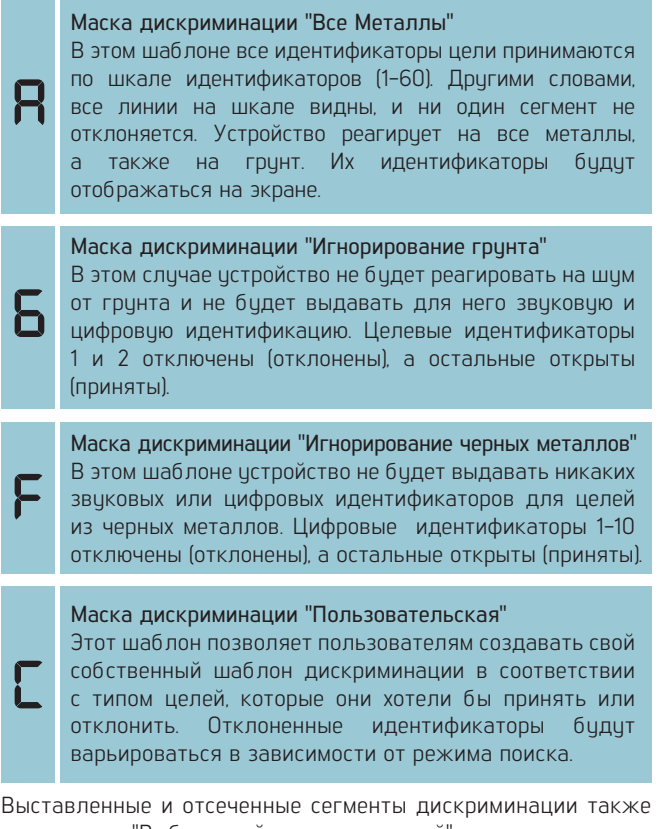

называются "Выборочной дискриминацией Идентификаторы по умолчанию, принятые и отклоненные в Пользовательском шаблоне дискриминации для каждого

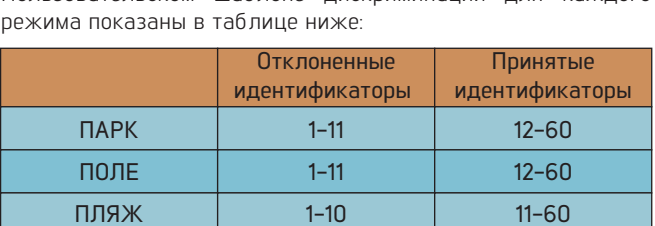

 $1 - 10$ 

11-60

Шаблоны дискриминации по умолчанию

ПОИСК ЗОЛОТА

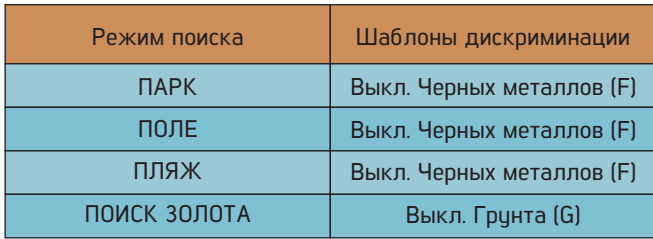

## $=$ NE

#### Выбор маски дискриминации

На главном экране каждый раз, когда вы нажимаете кнопку Дискриминации, маска меняется и обозначается буквой в маленьком квадрате слева от шкалы идентификатора цели.

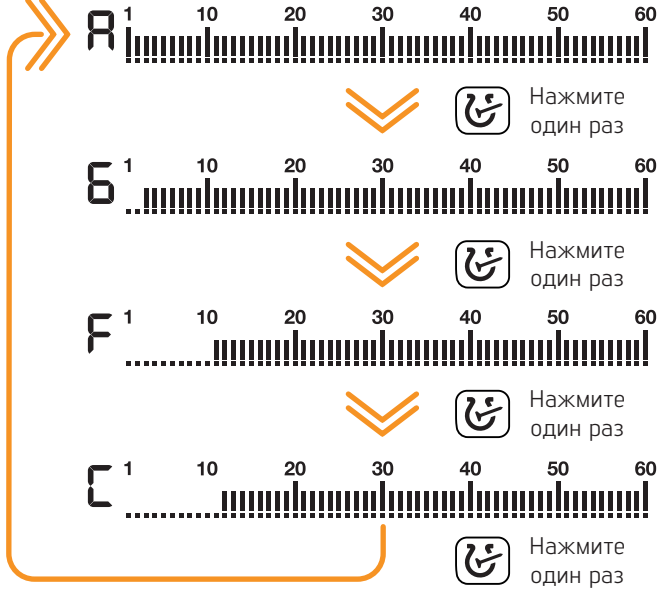

С помошью финкции выборочной дискриминации вы можете принимать (включать) и отклонять (отключать) несколько идентификаторов. Сегменты для отклоненных ID будут удалены, и эти идентификаторы будут удалены на шкале идентификаторов. Устройство не будет выдавать звуковой сигнал или цифровой идентификатор для этих целей.

#### Создание Пользовательсткой выборочной маски дискриминации (Notch)

На главном экране нажмите и удерживайте кнопку дискриминации, чтобы открыть меню дискриминации. Уровень чувствительности автоматически снижается до 5.

Удерживайте кнопку подольше

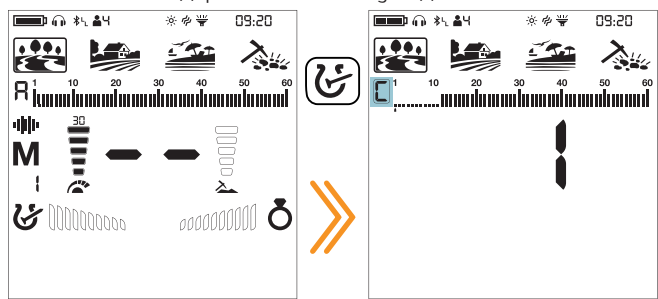

Независимо от того, какая выбрана маска дискриминации, устройство отображает на экране маску дискриманиции "Пользовательская" .

Неиспользиемые иконки исчезнит с экрана, а в рамке бидет показана биква "С".

Существует 2 различных способа формирования пользовательской маски дискриминации: Ручной и автоматический.

#### Ручная установка выборочной дискриминации:

Держите катушку неподвижно. На экране отобразится последний идентификатор цели, а под шкалой идентификатора цели появится курсор со стрелкой.

1. Переместите курсор с помощью правой и левой кнопок. Каждый раз, когда вы нажимаете кнопку, идентификатор цели будет меняться на экране. Выберите идентификатор, который вы хотите отключить (отклонить) или включить (принять).

2. Нажмите кнопку "Пинпойнт и Принять/Отклонить". Если выбранный вами идентификатор был отключен (отклонен), теперь он будет включен (принят) и наоборот. Вы можете следить за изменениями на шкале идентификаторов.

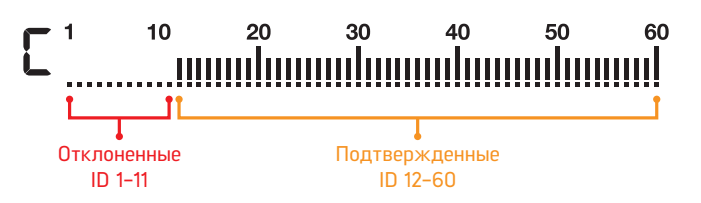

#### Автоматическая выборочная дискриминация

1. В меню дискриминации наведите катушку на цель, которую вы хотите отклонить или принять. Курсор под шкалой идентификатора, а также идентификатор цели в середине будут показывать идентификатор этой цели.

2. Чтобы выключить или включить идентификатор, нажмите кнопку "Пинпойнт и Принять/Отклонить".

Поскольку уровень чувствительности автоматически снижается до 5, вы можете не захотеть, чтобы чувствительность снижалась при автоматической выборочной дискриминации. В этом случае нажмите кнопку баланса грунта один раз, чтобы вернуться к текущей чувствительности. Буквы "CS" (текущая чувствительность) будут отображаться с правой стороны.

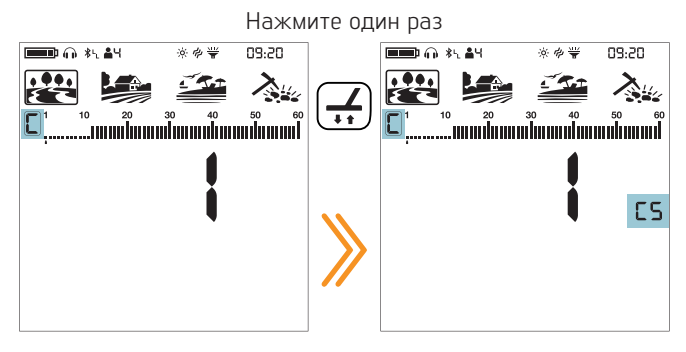

Legend не будет выдавать звуковой сигнал для отклоненных целей. Однако их идентификаторы будут показаны в меню дискриминации.

В следующий раз при настройке выборочной дискриминации курсор появится там, где вы его оставили в последний раз,

#### Отмена Выборочной Дискриминации

Нажмите клавишу Дискриминации один раз, чтобы вернуться на главный экран.

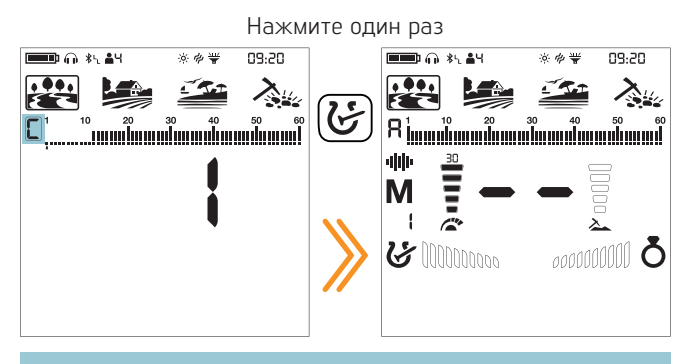

Если в этом меню клавиши не нажимать в течение 10 секунд, прибор вернется на главный экран автоматически.

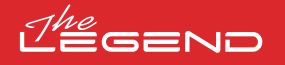

#### **Баланс Грунта**

Legend разработан так, что он может работать без балансировки на большинстве грунтов. Однако опытным пользователем и при работе на высоко минерализованных гринтах балансировка даст большию глибини и стабильность детектору.

Баланс грунта можно выполнить тремя способами: автоматически, в ручную и отслеживанием.

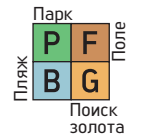

Баланс грунта имеет значение только для выбранного режима; изменения баланса грунта в одном режиме не вляют на работу в других режимах.

Балан грунта изменяется в пределах 00-99 для всех режимов и 00-20 в режиме ПЛЯЖ при работе в мультичастотном режиме MW. Баланс грунта необходимо выполнять отдельно для режимов Пляж мультичастота MD и ПЛЯЖ мультичастота MW и наоборот.

#### Автоматический баланс грунта

Автоматический баланс грунта для всех режимов выполняется следиющим образом:

1. Найдите место, где нет металлических объектов.

2. Нажмите и удерживайте клавишу Баланса Грунта. Иконка Баланса Грунта начнет мелькать и в центре экрана отразится значение баланса грунта. Если до этого баланс грунта не выполнялся, значение будет всегда ноль (0).

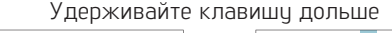

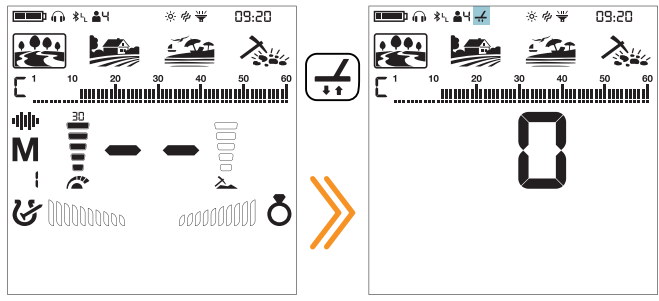

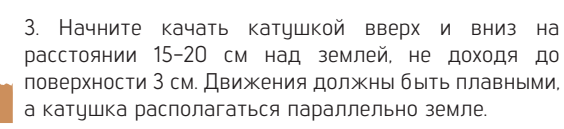

4. Продолжайте до появления звукового отклика от грунта. В зависимости от грунта это обычно занимает 2-4 движения катушкой.

5. По завершению балансировки грунта значение баланса грунта будет отражено в зоне цифровой идентификации на дисплее. Чтобы убедиться, что баланс выполнен верно, сделайте его минимум 2-3 раза и проверьте цифры на дисплее. Обычно разница между значениями не должна отличаться более, чем на  $1-2$  значения

6. Если вы не можете выполнить балансировку, это означете, что грунт либо очень проводимый или не минерализованный или под катушкой есть цель. В этом случае попробуйте отбалансировать детектор в другом месте.

#### Ручной баланс грунта

Позволяет вам в ручную изменить значение баланса грунта. Он не очень удобен в основном из-за того, что требует времени на настройку. Однако эта функция полезна в случае, если вы не можете настроить баланс грунта другими методами или вам требуется корректировка автоматического баланса грунта.

1. Найдите место, где нет металлических объектов.

2. Однократно нажмите и отпустите кнопку баланса грунта. В верхней части экрана появится иконка баланса грунта и прибор переключится на экран балансировки грунта. В центре экрана будет отражаться значение баланса грунта.

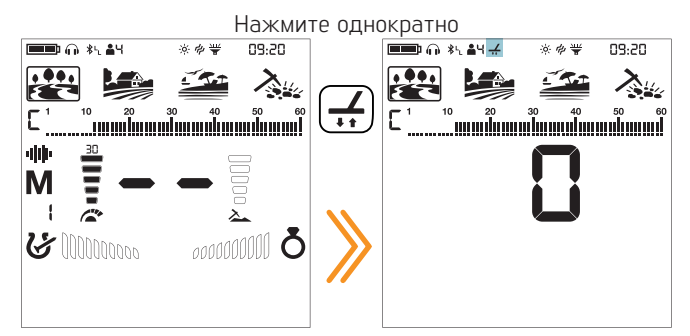

3. Вам нужно слушать звуки от грунта для того, чтобы выполнить ручной баланс грунта. Двигайте катушкой вниз и вверх на 15-20 см, не доходя до уровня земли 3 см. Движения должны быть плавными, катушку держите параллельно земле.

4. Возникновение низкого тона при движении катушкой означает, что вам нужно увеличить значение баланса грунта, используя клавишу плюс (+). С другой стороны если вы слышите высокий тон, вам нужно уменьшить значение баланса грунта, используя клавишу минус (-).

5. Продолжайте процесс, описанный выше, до тех пор пока не исчезнет отклик от грунта.

6. Нажмите клавишу баланса грунта, чтобы выйти из настроек.

Значение баланса гринта может отличаться в одночастотных и мультичастотных режимах в определенных видах грунта.

На некоторых грунтах отклик от грунта может не изчезнуть. В этом случае, баланс грунта считается выполненным, если шум от грунта минимальный.

#### Отслеживание гринта

Прибор следит за изменениями грунта и производит баланс грунта автоматически. Изменения грунта, незаметные глазу, влияют на глубину и дискриминацию детектора.

1. Чтобы активировать отслеживание грунта, нажмите однократно клавишу Баланса Грунта. Прибор переключится на экран балансировки грунта и в верхней части экрана появится иконка баланса грунта.

2. Нажмите клавишу Пинпойнта и Принять/Отклонить. В информационном поле рядом с иконкой баланса грунта появится иконка отслеживания грунта.

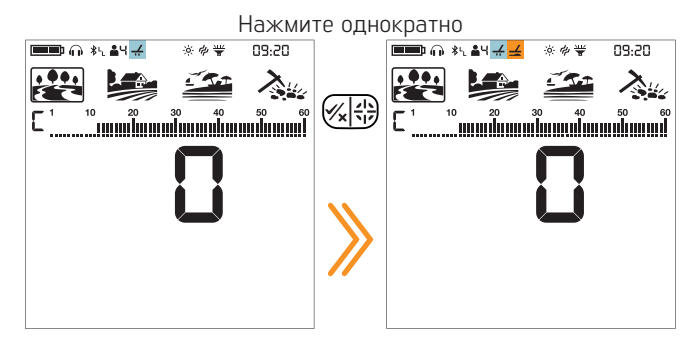

Теппрь отслеживание грунта активировано. Нажмите клавишу баланса грунта, чтобы вернуться на главный экран.

Прибор изменяет баланс грунта автоматически, пока вы двигаете катушку над землей. Для пользователя не выдается при этом никаких сигналов.

Отслеживание подходит для использования в районах, где на одной и той же земле присутствуют различные структуры почвы, или на полях, где минерализованные породы разбросаны на большом расстоянии друг от друга. Если вы используете отслеживание грунта в районах с интенсивным присутствием горячих пород, устройство может оказаться неспособным игнорировать эти высокоминерализованные породы, или вы можете пропустить более мелкие или более глубокие цели.

#### **Локализация цели (Пинпойнт)**

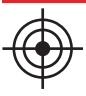

Локализация - это определение центра или точного местоположения обнаруженной цели.

Legend - это динамический детектор. Другими словами, вам необходимо перемещать поисковую катушку над целью или цель над поисковой катушкой, чтобы устройство обнаружило цель. Режим точного определения - это статичный режим. Устройство продолжает подавать сигнал, когда поисковая катушка остается неподвижной над целью.

При нажатии кнопки "Пинпойнт и принять/отклонить" неиспользуемые иконки удаляются с экрана. Иконка пинпойнт и линейка FerroCheck™ ™ отображаются пистыми.

В режиме локализации прибор не дискриминирует металлы и не показывает цифровой идентификатор цели.

Долго держите

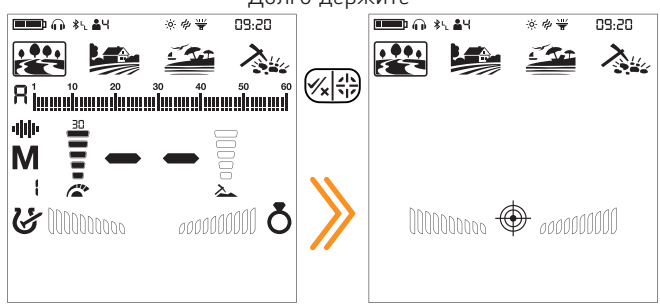

#### Для локализации:

1. После обнаружения цели переместите поисковую катушку в сторону, где нет отклика от цели, и нажмите кнопку пинпойнта.

2. Удерживая нажатой кнопку, медленно и параллельно земле приближайте поисковую катушку к цели.

3. Звук сигнала становится сильнее и изменяется по высоте по мере приближения к центру цели, а сегменты в линейке FerroCheck ™ начинают заполняться снаружи внутрь.

4. Отметьте положение, которое обеспечивает самый громкий звук, с помощью инструмента или вашей ноги.

5. Повторите описанную выше процедуру, изменив направление движения на 90°. Действия, которые необходимо выполнить с нескольких разных направлений, сизят целевию область и предоставят вам наиболее точные сведения о местоположении цели.

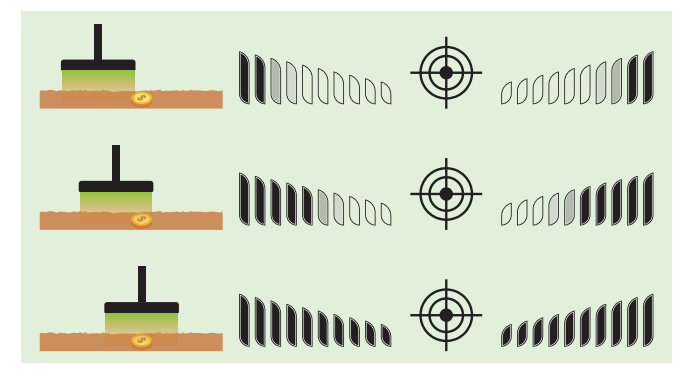

Внимание! Когда сигнал получен, неопытные пользователи, пока они не наберутся опыта для выполнения процедуры, упомянутой выше, могут локализовать цель, положив поисковую катушку на землю и просканировав цель, нажав кнопку Пинпойнт и принять / отклонить".

### **FERROCHECK™**

При определении металлов как черных / цветных, идентификатора цели иногда бывает недостаточно. Ferro Check ™ графически отображает на экране соотношение черных и цветных металлов в целях.

FerroCheck ™ - это уникальная функция Legend, которую вы не найдете в других детекторах. Она предоставляет пользователю соотношение черных и цветных металлов в целевом сигнале, чтобы легче идентифицировать цели.

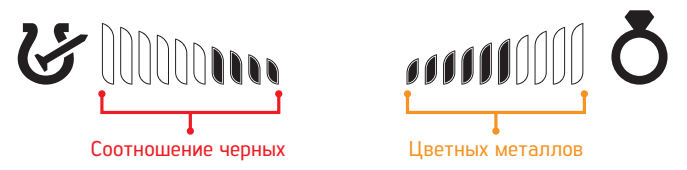

Цели, такие как большое железо, ржавые гвозди, крышки от бутылок, выдают сигналы как от черных, так и от цветных металлов. Эти типы целей нельзя различить только по идентификатору цели и звуковому отклику. Эти типы целей могут генерировать аудиосигнал как от цветных металлов, а также идентификатор цели цветного металла.

Внимание! Пока вы не освоитесь с этой функцией, рекомендуется копать все цели. Сравнивая целевые показатели с графиками Ferro Check ™ , пользователи могут более продуктивно использовать эту функцию для идентификации целей.

#### Железная цель

Цели только с железным откликом будут идентифицированы на 100% как железистые как в Target ID, так и в FerroCheck™ , как показано ниже:

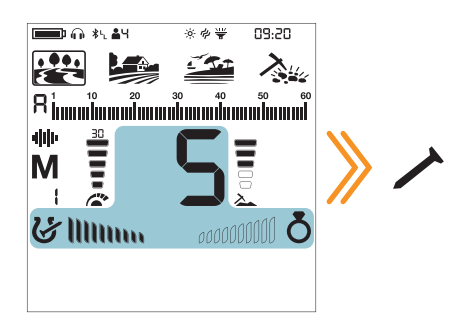

#### Настоящая цветная цель

Цели только с сигналом от цветных металлов будут идентифицированы как на 100% цветные как в Target ID, так и в FerroCheck™ , как показано ниже:

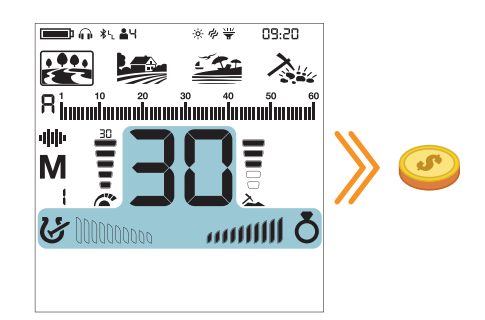

## GEND

#### Фальшивая цветная цель

Когда цели, такие как крышки для бутылок, - хотя они генерируют идентификатор цели цветных металлов проверяются с помощью функции FerroCheck ™ , они идентифицируются как сплав с содержанием железа, как показано ниже:

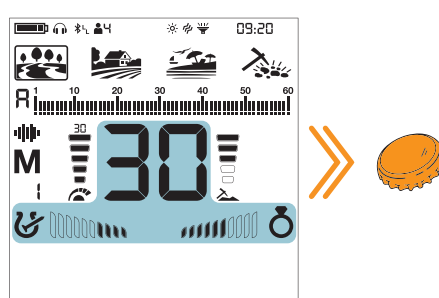

Цель генерирует идентификатор цветного металла. Однако у нее есть сигнал как из черных, так и из цветных металлов.

Внимание! Чтобы финкция Ferro Check ™ заработала, сигнал от цели должен быть сильным. Таким образом, Ferro Check ™ предназначен для работы с неглубокими целями.

#### Правильное использование Ferro Check ™

Точность функции Ferro Check ™ напрямую связана с правильным использованием. Поэтому, как только вы обнаружите цель, если вы хотите проверить, является ли цель черной или цветной с помощью Ferro Check ™ , пожалуйста, обратите пристальное внимание на приведенные ниже инструкции:

1. Вы ЛОЛЖНЫ полвести катишки пол большим иглом к цели и выполнить широкое сканирование. Убедитесь, что поисковая катушка полностью пропускает сигнал во время сканирования.

2. Вы должны обойти цель и размахивать катушой над ней под разными углами, снова делая длинные взмахи.

3. Не нужно заполнять полностью часть линейки, отображающую железо. Более 2 сегментов достаточно, чтобы идентифицировать цель как сплав, содержащий железо (не настоящая цветная цель).

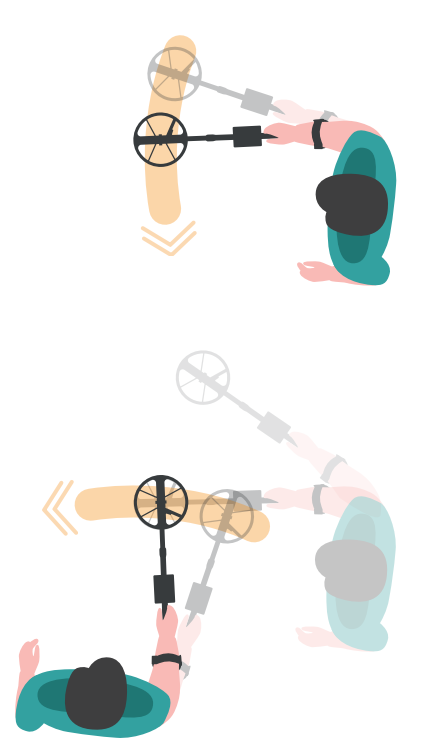

#### **ИНДИКАТОР МИНЕРАЛИЗАЦИИ**

Минерализация грунта относится к естественным минералам в грунте, которые влияют на работу металлоискателя. Существует два основных типа минерализации грунта: частицами железа и солью, например пляжи с морской водой. Это приводит к тому, что земля становится проводящей. Такой грунт создает ложные сигналы, маскирующие цели.

В меню баланс грунта нажмите кнопку Дискриминации, чтобы активировать индикатор минерализации. На правой стороне появятся буквы GI (Индикатор грунта. Когда вы снова нажмете кнопку дискриминации, она вернется к Ferro Check и появится FC.

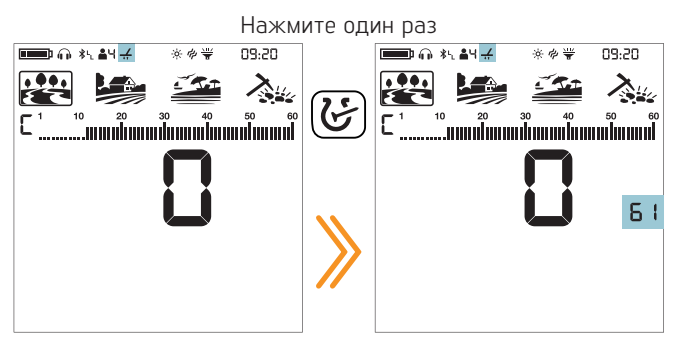

Левая сторона шкалы минерализации показывает минерализацию из-за частиц железа, а правая сторона показывает минерализацию из-за соли.

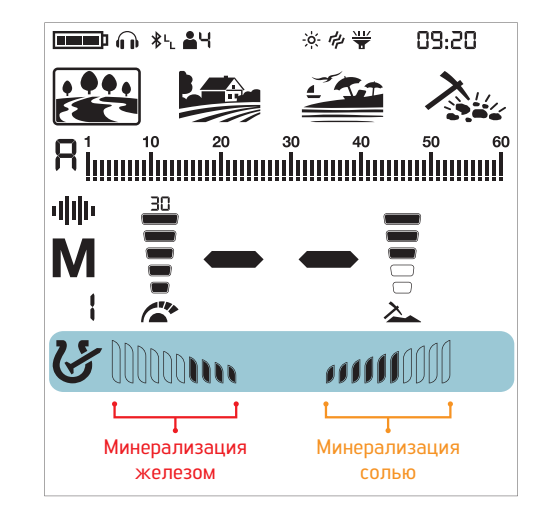

Правая сторона работает только в многочастотном режиме!

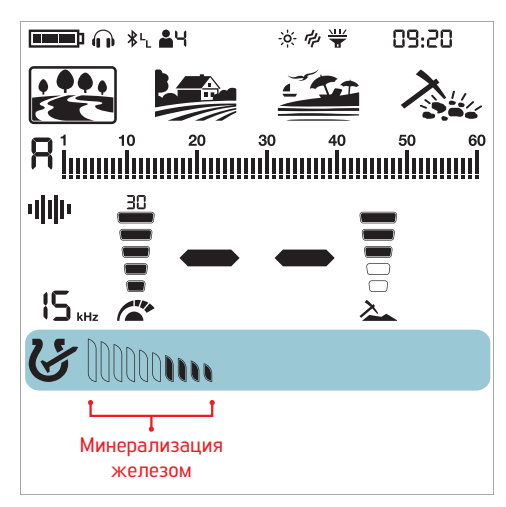

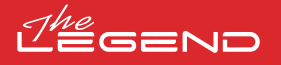

#### **Настройки**

Чтобы перейти в меню настроек, нажмите кнопку Питание и Настройки один раз. Как только кнопка будет нажата, все настройки будут отображены в нижней части экрана. Выбранная настройка будет показана в рамке, а ее значение будет отображено на экране.

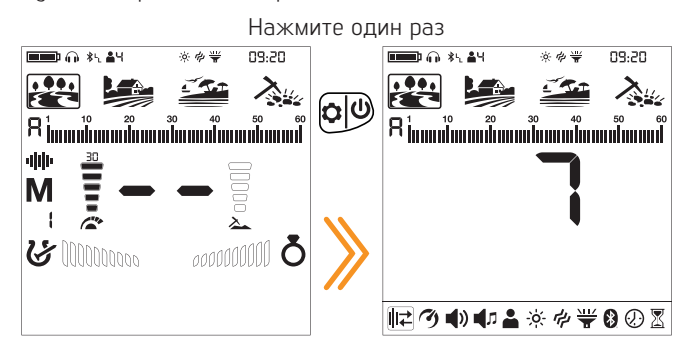

#### Навигация по меню настроек

Вы можете передвигаться по меню, используя кнопки вправо и влево.

Выбранная настройка будет мигать для удобства просмотра

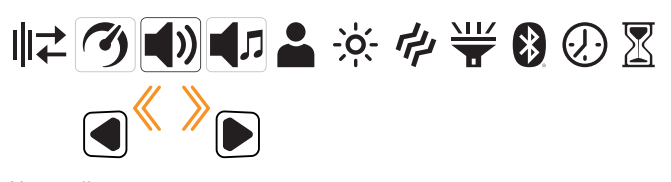

#### Настройки

Вы можете изменить значение настройки, используя клавиши плюс (+) и минус (-).

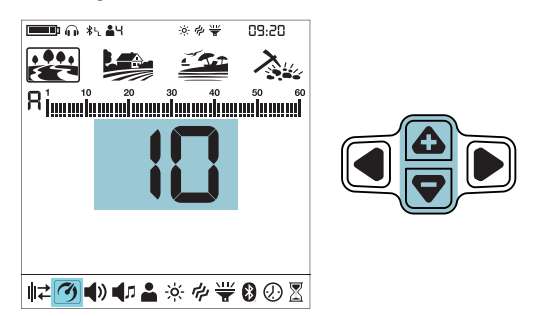

#### Выход из меню Настроек

Нажмите кнопку Питание и Настройки один раз, чтобы выйти из меню настроек.

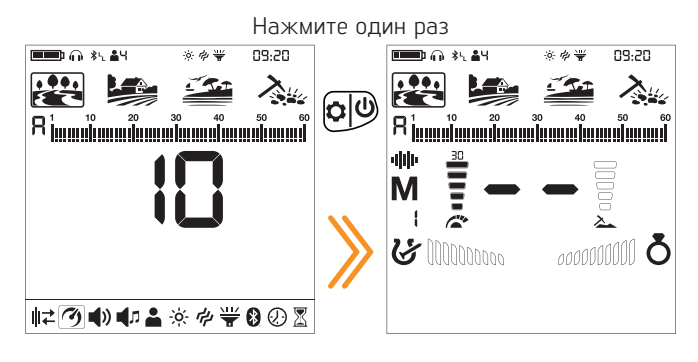

#### **1. Сдвиг частоты**

Используется для устранения электромагнитных помех от другого детектора, работающего в том же диапазоне частот поблизости или от окружающей среды (высоковольтные линии электропередачи, базовые станции сотовой связи, беспроводные радиостанции и другие электромагнитные устройства).

Доступно 13 каналов для всех частот, включая мультичастоты. Канал по умолчанию равен 1.

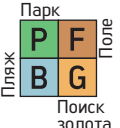

Сдвиг частоты влияет только на выбранные в данный момент режим и частоту; изменения, внесенные в одном режиме, не влияют на другие режимы и частоты.

Если при поднятии поисковой катушки в воздух возникает слишком много шима, это может быть вызвано локальными электромагнитными сигналами или высоким уровнем чувствительности.

Чтобы получить максимальную производительность по глубине, чтобы устранить шум, вызванный электромагнитными помехами, попробуйте сначала изменить частоту, прежде чем уменьшать чувствительность.

Детекторы могут шуметь из-за электрических помех и могут работать неустойчиво, теряя глубину или выдавая нестабильный идентификатор цели. Настройка сдвига частоты позволяет слегка сместить частоту передачи детектора для устранения нежелательного шума.

Сдвиг частоты можно выполнить 2 способами: ручным и автоматическим.

При ручном переключении частоты оператор прослушивает каждый канал и выбирает тот, который имеет наименьший уровень шума.

В автоматическом режиме истройство сканириет все каналы и само выбирает наименее шумный. Эту функцию также часто называют шумоподавлением.

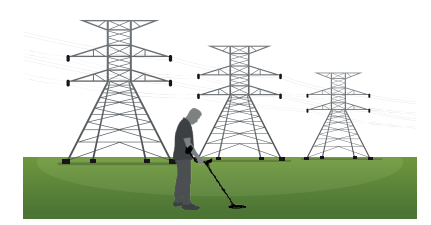

#### Сдвиг частоты

1. Держите катушку неподвижно вдали от грунта

2. Нажмите один раз кнопку Питание и Установки. Выберите сдвиг чатсты, используя кнопки Вправо и Влево. Выбранный канал отобразится на экране.

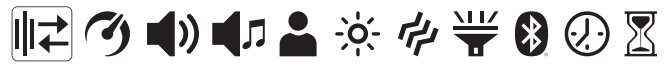

#### Ручное использование

1. Используя кнопки Плюс (=) и Минус (-), перемещайтесь по каналам частоты.

2. Выберите тот, который по вашему мнению дает меньше помех.

#### Автоматическое использование

1. Перед выполнением шумоподавления поднимите устройство в воздух, как показано на рисунке, и удерживайте его неподвижно до завершения процесса.

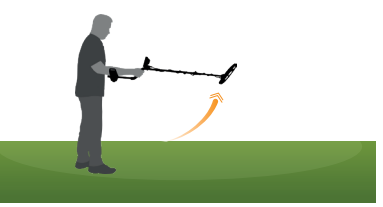

2. Нажмите один раз кнопку Пинпойт и Принять/ Отклонить.

3. Устройство начнет сканирование всех каналов, и номер каждого канала будет отображаться на экране.

4. По завершении процесса отобразится автоматически выбранный номер канала и раздастся звуковой сигнал подтверждения.

Нажмите кнопку Питания и Настроек один раз, чтобы вернуться к главному экрану.

Внимание! Автоматический сдвиг частоты выбирает самый тихий канал на основе различных критериев. Однако иногда выбранный канал все еще может содержать некоторый шум.

#### **2. Скорость восстановления**

Скорость восстановления связана со скоростью отклика от цели.

Она позволяет разделить цели, расположенные близко.

Настройка скорости восстановления позволяет обнаруживать более мелкие цели среди мусора или металлических целей.

Показатель Скорости восстановления Legend можно регулировать в диапазоне от 1 до 10, где 1 - самый медленный, а 10 - самый быстрый.

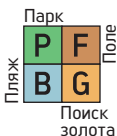

Настройка скорости восстановления влияет только на выбранный в данный момент режим; изменения, внесенные в одном режиме, не влияют на другие.

Когда параметр Скорости восстановления установлен на низкое значение, способность устройства обнаруживать цели, находящиеся в непосредственной близости друг от друга, уменьшается, но глубина поиска увеличивается.

Аналогично, установка высокой скорости восстановления (например, 10) увеличит способность устройства обнаруживать цели, находящиеся в непосредственной близости друг от друга, но уменьшит глубину поиска.

Рекомендуется потренироваться с различными металлами, расположенными близко друг к другу, прежде чем начинать использовать эту настройку.

#### Регулировка скорости восстановления

1. Нажмите кнопку Питания и Настроек один раз. Выберите настройку скорости восстановления с помощью правой и левой кнопок. Текущее значение будет отображено на экране.

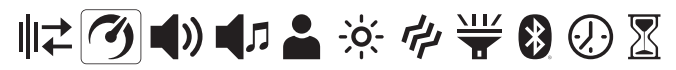

2. Измените значение скорости восстановления с помощью кнопок Плюс (+) и Минус (-).

3. Нажмите кнопку Питания и Настроек один раз, чтобы вернуться к главному экрану.

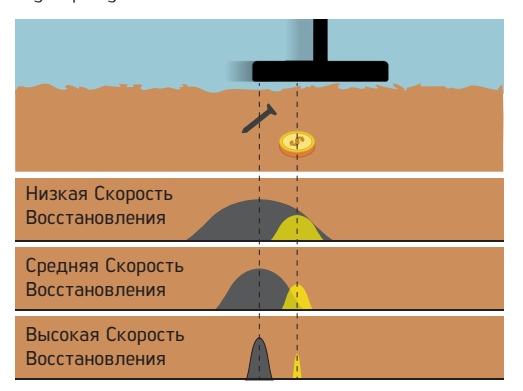

Внимание! Увеличение скорости восстановления обеспечивает более высокую скорость поиска с меньшей вероятностью пропуска целей. Увеличение скорости восстановления при той же скорости поиска поможет устранить наземный шум, но это уменьшит глубину обнаружения.

Если вы столкнулись с высоким уровнем шума от земли на пляжном песке или под водой, попробуйте увеличить скорость восстановления.

Настройки Скорости Восстановления По Умолчанию

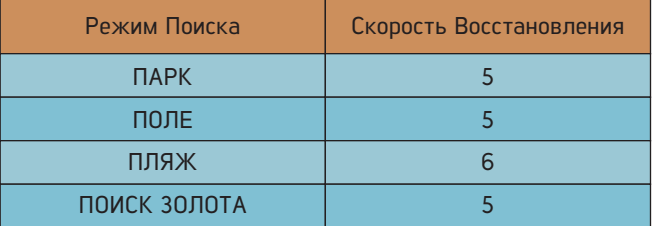

#### **2.1 Фильтр железа (IF)**

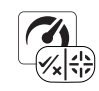

Фильтр железа позволяет обнаруживать желаемые цели из цветных металлов, замаскированных железом, в мусорных местах.

Настройка фильтра железа (IF) находится в диапазоне от 1 до 8, а значение по умолчанию равно 8. Значение по умолчанию 8 такое же, как и в предыдущих версиях Legend (v1.05, v1.07), без настройки фильтра железа.

Более низкое значение IF увеличит вероятность того, что цели из черных металлов будут классифицированы как цели из цветных металлов, и наоборот.

Когда устройство работает в многочастотном режиме, выберите настройку скорости восстановления и нажмите кнопку pinpoint.

С правой стороны появятся буквы "IF" (Фильтр железа).

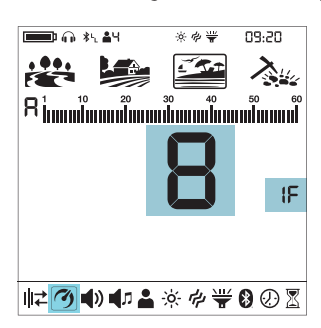

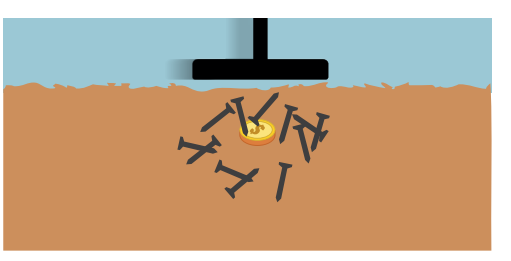

#### **2.2 Стабильность для Фильтра железа**

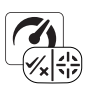

Настройка стабильности (St) - это точная настройка настроек фильтра железа (IF).

Настройка стабильности (St) находится в диапазоне 1-5, а значение по умолчанию равно 3.

Если значение IF равно 8, параметр St будет неактивен в режимах Парк, Поле и Поиск золота.

Когда значение IF установлено на любое значение ниже 8, настройка St может быть активирована нажатием правой или левой кнопки и может быть скорректирована с помощью кнопок плюс (+) и минус (-).

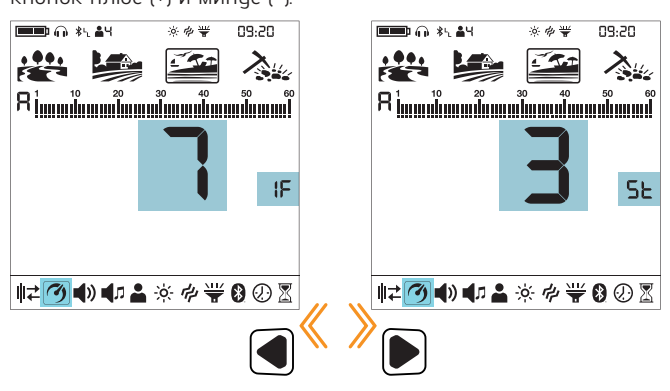

ПРИМЕЧАНИЕ: Настройка St в режиме Пляж отличается от данной настройки St!

#### **2.1 Стабильность 3. Громкость**

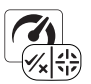

С помощью этой настройки вы можете свести к минимуму наземный шум и ложные сигналы на пляже для более комфортного поиска.

Стабильность может быть установлена в диапазоне от 1 до 5. Значение по умолчанию равно 5. Уровень 5 обеспечит максимальную стабильность. Однако по мере повышения стабильности сигнал от целей с низкой проводимостью, таких как золото с ID 11, может уменьшаться, и вероятность пропуска этих металлов возрастет. Эта настройка не влияет на цели со средней и высокой проводимостью.

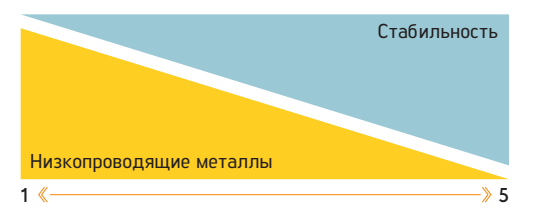

#### Регулировка Стабильности

1. Нажмите кнопку Питания и Настроек один раз. Выберите настройку скорости восстановления с помощью правой и левой кнопок. Текущее значение будет отображено на экране.

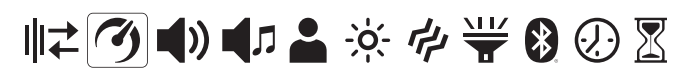

2. Нажмите кнопку Пинпойнт и Принять/Отклонить" один раз.

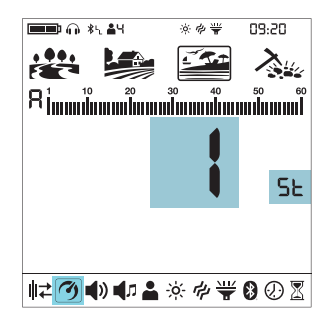

3. настройка St может быть активирована нажатием правой или левой кнопки и может быть скорректирована с помощью кнопок плюс (+) и минус (-).

4. Нажмите кнопку Пинпойнт и Принять/Отклонить" один раз, чтобы вернуться к настройке скорости восстановления.

Настройки фильтра железа и стабильности по умолчанию

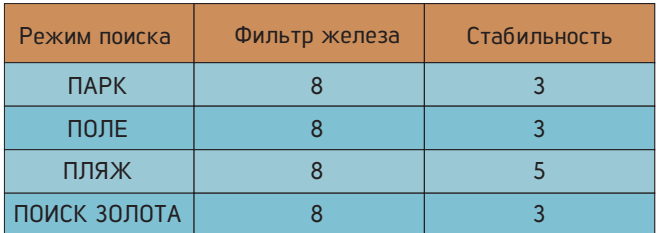

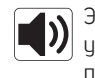

Этот элемент управления позволяет вам увеличивать или уменьшать громкость устройства в зависимости от ваших предпочтений и исловий окрижающей среды.

Настройка громкости состоит из 6 уровней, и по умолчанию она установлена на 3. Когда вы выключаете и включаете устройство, оно запускается с последнего выбранного вами уровня громкости.

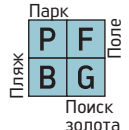

Эта настройка является общей для всех режимов; изменения работают для всех режимов.

#### Регулировка громкости

1. Нажмите кнопку Питания и Настроек один раз. Выберите громкость с помощью правой и левой кнопок. Текущее значение будет отображено на экране.

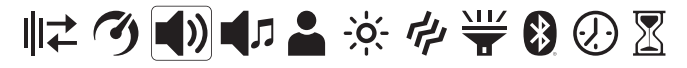

2. Измените уровень громкости с помощью кнопок плюс (+) и минус (-).

3. Нажмите кнопку Питания и Настроек один раз, чтобы вернуться к главному экрану.

Поскольку уровень громкости влияет на энергопотребление, мы рекомендуем вам не увеличивать его больше, чем необходимо.

Внимание! Когда вы изменяете громкость устройства с помощью этой настройки, громкость металлических сегментов, отрегулированная настройкой громкости тона, также будет пропорционально изменяться.

Вы можете подключить проводные наушники к устройству с помощью кабеля-адаптера для наушников, который продается отдельно. Громкость наушников также регулируется с помощью настройки громкости устройства.

Когда подключены проводные наушники, в разделе информации в верхней части экрана появится значок наушников.

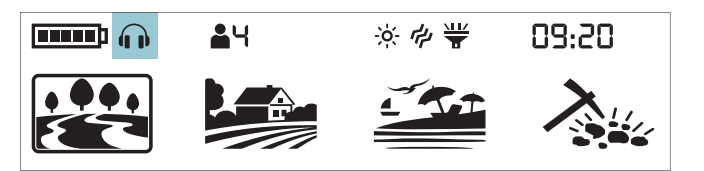

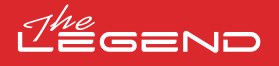

### **3.1 Усиление звика (AG)**

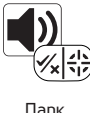

Настройка усиления звука увеличит громкость слабых целевых откликов.

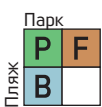

Поле

Настройка усиления звука влияет только на выбранный в данный момент режим; изменения, внесенные в одном режиме, не влияют на другие.

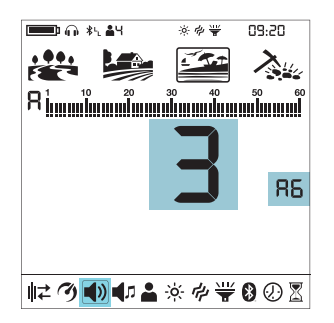

В режимах ПАРК, ПОЛЕ и ПЛЯЖ после выбора громкости нажмите кнопку pinpoint. Буквы AG появятся на правой стороне. Вы можете настроить AG с помощью кнопок плюс (+) и (–) в диапазоне 1-6. Значение по умолчанию равно 3. Значение по умолчанию 3 такое же, как и в предыдущих версиях Legend (v1.05, v1.07), без настройки усиления звука.

Усиление звука не влияет на глубину поиска.

Настройки усиления звука по умолчанию (AG)

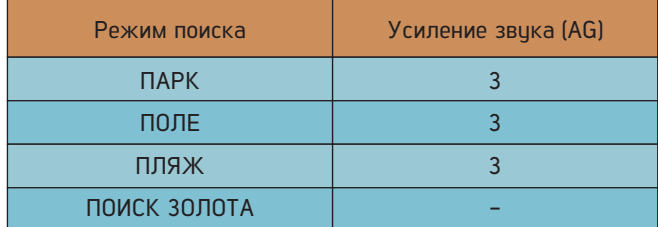

#### **4. Настройки Тона**

Эти расширенные настройки тона предлагают различные варианты изменения сигналов, которые Legend генерирует для различных целей.

Настройка тона предлагает 6 дополнительных настроек следующим образом: Количество тонов, Громкость тона, Частота тона, Разрыв тона, Пороговый уровень, Пороговая частота.

Нажмите кнопку Питания и Настроек один раз. Выберите настройку тона с помощью правой и левой кнопок.

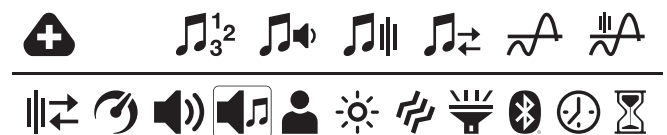

Когда выбран тон, вы можете увидеть все настройки тона во второй строке над основными настройками. Слева от этих настроек вы также увидите значки кнопок, которые помогут вам при настройке этих параметров.

Когда количество тонов равно 1, нет ни одной точки прерывания, поэтому настройка прерывания тона не будет выбираться в меню.

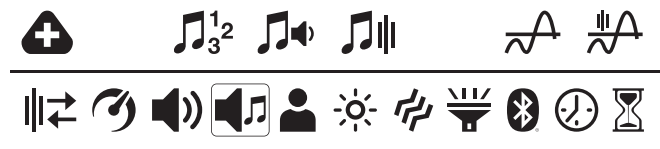

В режиме Поиска золота количество тонов равно 1 и не может быть изменено. Кроме того, частота звукового сигнала также не регулируется в этом режиме. Следовательно, эти 2 настройки не будут активны в меню настроек тона при выборе режима Поиск Золота.

В режиме Поиска золота количество тонов равно 1 и не может быть изменено. Кроме того, частота звукового сигнала также не регулируется в этом режиме. Следовательно, эти 2 настройки не будут активны в меню настроек тона при выборе режима Поиск Золота.

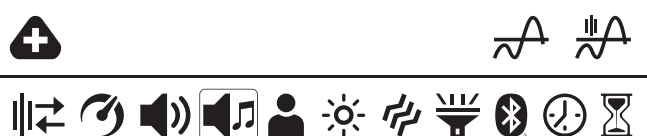

Чтобы перейти в меню настроек тона, нажмите кнопку плюс (+) один раз. Выбранная настройка будет показана в рамке. Используя правую и левую кнопки, вы можете перемещаться между настройками. Вы можете вернуться к настройкам, нажав кнопку "Пинпойнт и Принять / Отклонить" один раз.

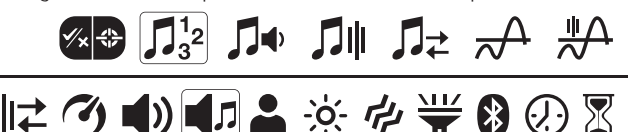

Внимание! Чтобы вернуться к главному экрану непосредственно из меню настроек тона, нажмите кнопку Питания и Настроек один раз.

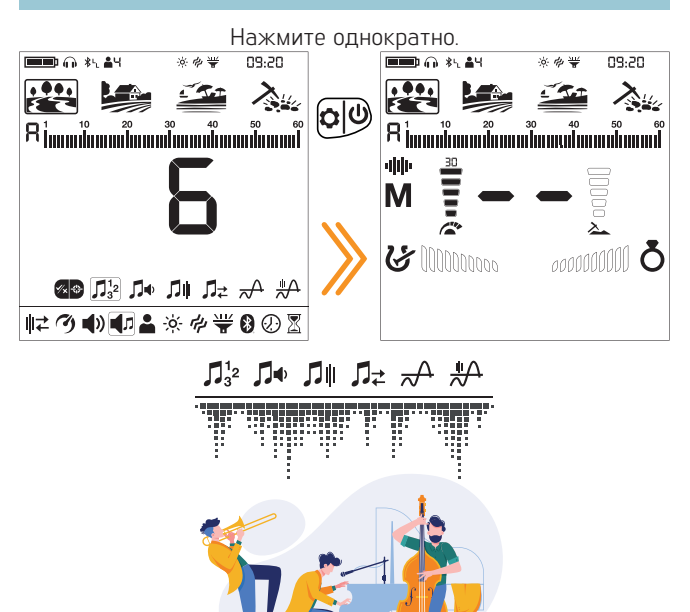

#### **4.1 Количество тонов**

В Legend шкала цифрового идентификатора цели  $\prod_{3}^{1}$ разделена на несколько зон, позволяя пользователю изменять настройки тона для целей, попадающих в каждую зону.

Изменяя количество тонов, вы можете решить, на сколько зон вы будете делить шкалу идентификаторов. Благодаря этой функции вы можете назначить один и тот же звуковой сигнал для всех целей или назначить другой звуковой сигнал для каждого идентификатора цели.

Вы можете установить количество тонов как 1, 2, 4, 6, 60 или P (Высота тона).

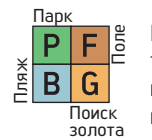

Настройка количества звуковых сигналов влияет только на выбранный в данный момент режим; изменения, внесенные в одном режиме, не влияют на другие.

Количество тонов для режима Поиск золота равно 1 и не может быть изменено.

#### Регулировка количества тонов

1. Нажмите кнопку Питания и Настроек один раз. Выберите настройку тона с помощью правой и левой кнопок.

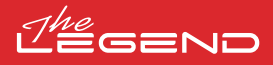

2. Вверху появится меню настроек тона со значком плюс (+) слева. Нажмите кнопку плюс (+) один раз.

3. Используя правую и левую кнопки, выберите настройку Количества тонов. Выбранная настройка будет показана в рамке.

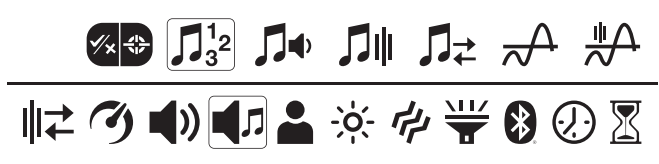

4. На экране отобразится текущее количество тонов. Выберите необходимое вам количество тонов с помощью кнопок плюс (+) или минус (-).

5. Чтобы вернуться к настройкам, нажмите кнопку "Пинпойнт и Принять/Отклонить" один раз. Чтобы вернуться к главному экрану, нажмите кнопку Питания и Настроек один раз.

#### 1 Тон

Шкала идентификатора цели не разделена ни на какие зоны, следовательно, существует только 1 зона тона. Legend генерирует одинаковую громкость тона и частоту тона для всех целей.

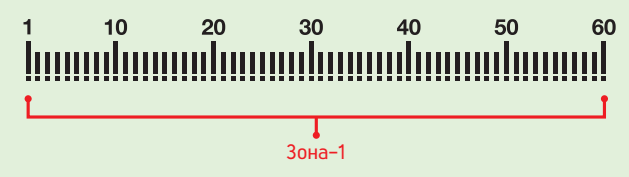

#### 2 Тона

Шкала идентификатора цели разделена на 2 зоны: черные и цветные металлы. Точка по умолчанию, разделяющая эти 2 зоны, зависит от выбранного режима поиска (см. Ниже) и может быть изменена с помощью настройки Разрыв Тона. Громкость тона и частоту тона можно регулировать для каждой зоны.

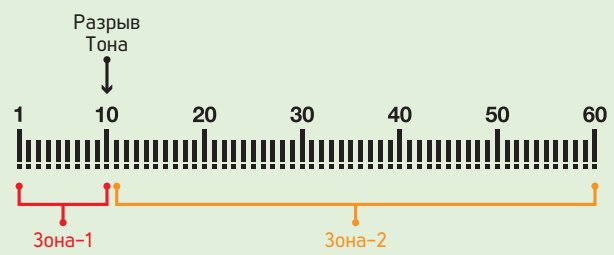

#### 4 Тона

Шкала идентификатора цели разделена на 4 зоны. Громкость тона и частоту тона можно регулировать для каждой зоны.

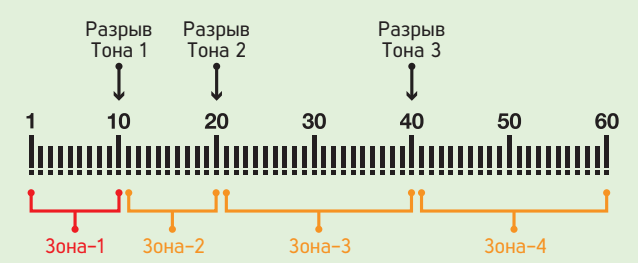

#### 6 Тонов

Шкала идентификатора цели разделена на 6 зон. Громкость тона и частоти тона можно регилировать для каждой зоны.

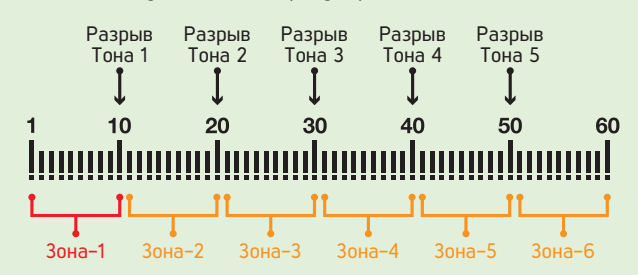

#### 60 Тонов

Так же, как и 2-тональная, шкала идентификатора цели разделена на 2 зоны: черные и цветные металлы. Точка по умолчанию, разделяющая эти 2 зоны, зависит от выбранного режима поиска (см. Ниже) и может быть изменена с помощью настройки Разрыва Тона.

Громкость тона и частоту тона можно регулировать для каждой зоны.

Разница между 2-тональным и 60-тональным режимами заключается в том, что 60-тональный режим генерирует отдельный звуковой сигнал с разной частотой для каждого идентификатора цели.

Устройство генерирует низкочастотные тональные сигналы для черных металлов и средне- и высокочастотные тональные сигналы для цветных металлов.

Для получения дополнительной информации, пожалуйста, обратитесь к разделу "Настройка частоты звукового сигнала".

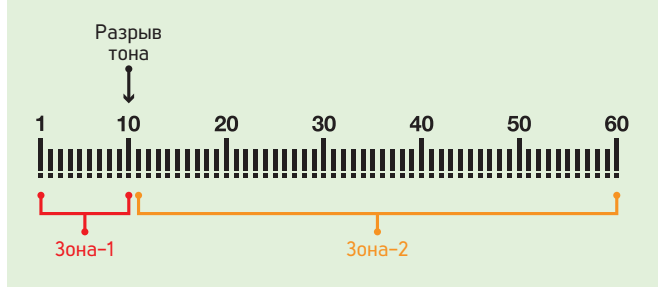

#### Высота тона

Так же, как и 2-тональная, шкала целевого идентификатора разделена на 2 зоны: черные и цветные металлы. Точка по умолчанию, разделяющая эти 2 зоны, зависит от выбранного режима поиска (см. Ниже) и может быть изменена с помощью настройки Порогового тона.

Громкость тона и частоту тона можно регулировать для каждой зоны.

Что касается высоты тона, то по мере приближения катушки к цели звуковая частота будет изменяться пропорционально силе сигнала.

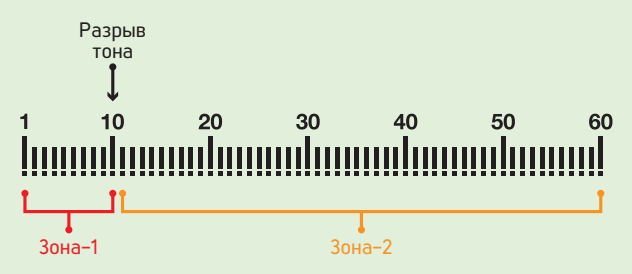

Количество тонов по умолчанию

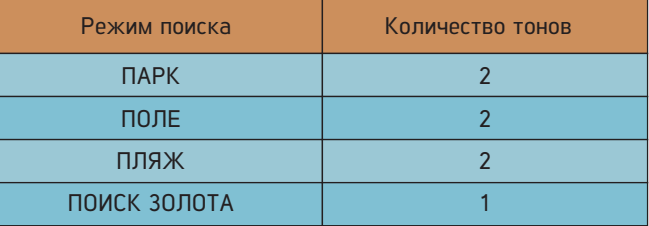

Эта настройка позволяет регулировать уровень  $\Box \Phi$ громкости для каждой звуковой зоны.

Это очень удобно на замусоренных местах. Вы можете проводить поиск, отключая или уменьшая громкость звуковых откликов от нежелательных объектов.

Громкость тона можно регулировать для каждой целевой зоны. Например, в 1-тональном режиме вы можете регулировать громкость для 1 зоны, но в 6-тональном режиме вы можете регулировать громкость каждой зоны отдельно.

Диапазон настройки громкости тона составляет от 0 до 10.

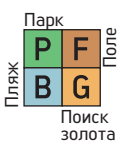

Настройка громкости тона влияет только на выбранный в данный момент режим; изменения, внесенные в одном режиме, не влияют на другие.

Настройка громкости тона не работает в режиме Поиск Золота.

#### Регулировка громкости звука

1. Нажмите кнопку Питания и Настроек один раз. Выберите настройку тона с помощью правой и левой кнопок.

2. Вверху появится меню настроек тона со значком плюс (+) слева. Нажмите кнопку плюс (+) один раз.

3. С помощью правой и левой кнопок выберите настройку громкости тона. Выбранная настройка будет показана в рамке.

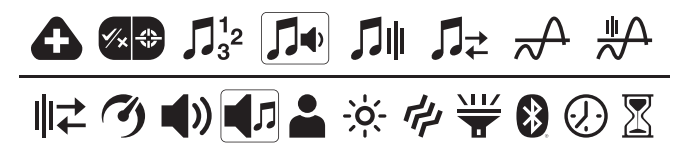

**4. Нажмите кнопку плюс (+), чтобы перейти к настройке**<br>**4.2 Громкость тона 1996 громкости звикового сигнала**. громкости звукового сигнала.

> 5. На экране отобразится громкость тона выбранной зоны. Слева от шкалы идентификатора будет отображаться выбранная зона в цифровом виде.

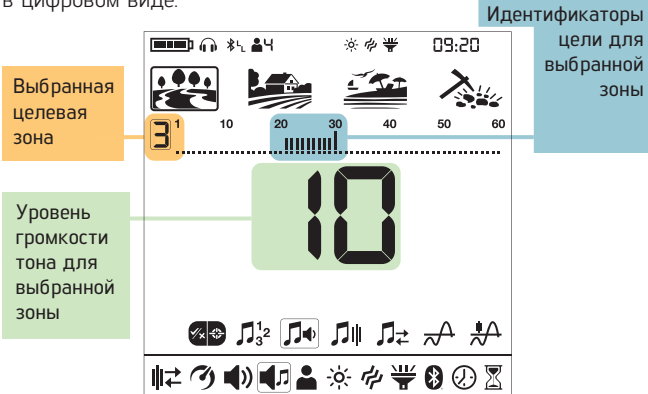

6. Используя правую и левую кнопки, выберите зону, в которой вы хотите изменить громкость тона.

7. Как только зона выбрана, вы можете изменить громкость звука с помощью кнопок плюс (+) и минус (-).

8. Как только вы закончите, вы можете вернуться к настройке тона, нажав кнопку Пинпойнт и Принять / Отклонить" один раз или вернуться в главное меню настроек, дважды щелкнув по нему. Чтобы вернуться к главному экрану, нажмите кнопку Питания и Настроек один раз.

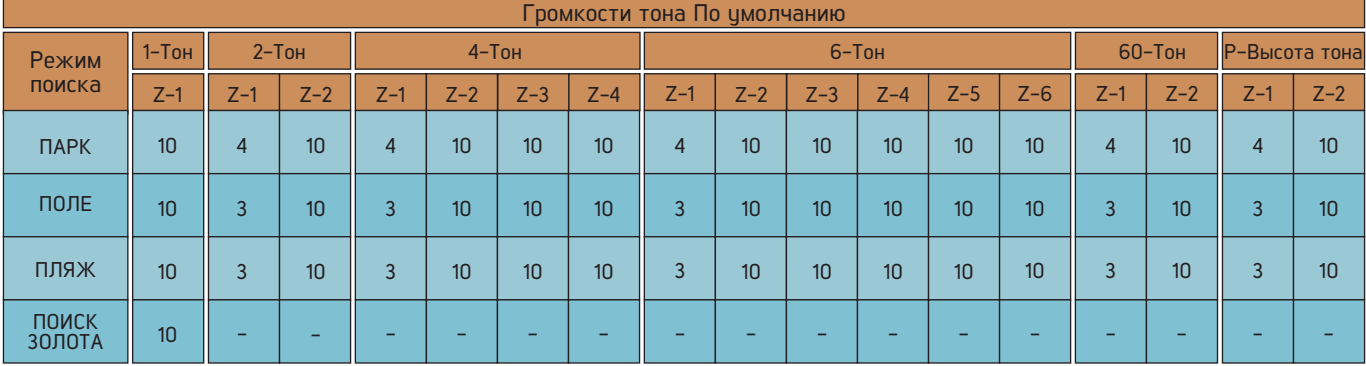

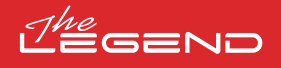

### **21**

### **4.3 Частота тона**

Эта настройка позволяет регулировать частоту тона для ŊШ каждой тональной зоны.

Этот параметр позволяет пользователям легко идентифицировать цели по звуку.

Частоту тона можно регулировать для каждой целевой зоны. Например, в 6-тональном режиме вы можете настроить частоту тона каждой из 6 зон отдельно.

Диапазон настройки частоты тона составляет от 1 до 30.

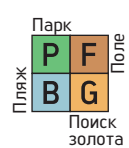

Настройка частоты тона влияет только на выбранный в данный момент режим; изменения, внесенные в одном режиме, не влияют на другие.

Настройка частоты тона не работает в режиме Поиск золота.

#### Настройка частоты тона

1. Нажмите кнопку Питания и Настроек один раз. Выберите настройку тона с помощью правой и левой кнопок.

2. Вверху появится меню настроек тона со значком плюс (+) слева. Нажмите кнопку плюс (+) один раз.

3. С помощью правой и левой кнопок выберите настройку частоты звикового сигнала. Выбранная настройка бидет показана в рамке.

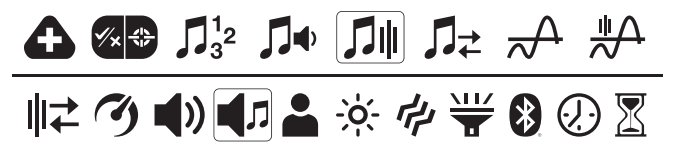

4. Нажмите кнопку плюс (+), чтобы перейти к настройке.

5. На экране будет отображена частота тона выбранной зоны. Слева от шкалы идентификатора будет отображаться выбранная зона в цифровом виде.

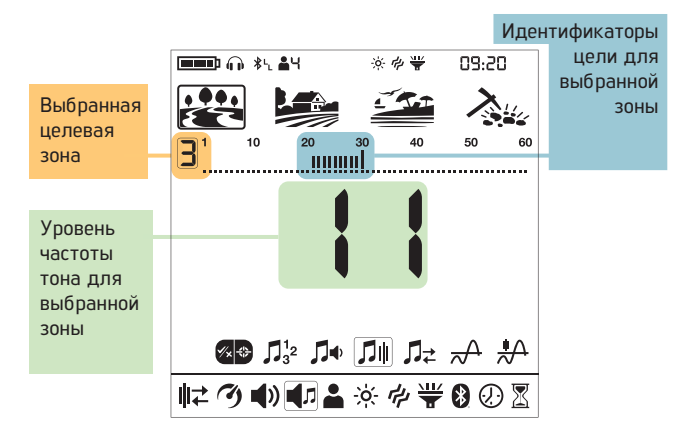

6. Используя правую и левую кнопки, выберите зону, в которой вы хотите изменить частоту тона.

7. Как только зона выбрана, вы можете изменить частоту звукового сигнала с помощью кнопок плюс (+) и минус (-).

8. Как только вы закончите, вы можете вернуться к настройке тона, нажав кнопку Пинпойнт и Принять / Отклонить" один раз или вернуться в главное меню настроек, дважды щелкнув по нему. Чтобы вернуться к главному экрану, нажмите кнопку Питания и Настроек один раз.

#### Различия межди 2-тональным и 60-тональным режимами

Шкала идентификатора цели разделена на 2 зоны: черные и цветные металлы как в 2-тональном так и в 60-тональном режиме.

Частоту тона можно настроить как для зоны-1 (Z1), так и для зоны-2 (Z2) на любое число в диапазоне 1-30. Пользователь может даже установить для обеих зон одинаковый номер. Однако в 60-тональном режиме эта настройка используется по-другому.

В 60-тональном режиме значение частоты тона, истановленное для Зоны-1 (Z1), должно быть ниже значения частоты тона, установленного для Зоны-2 (Z2). Например; если значение частоты тонального сигнала, установленное для Зоны-2, равно 20, уровень частоты тонального сигнала для Зоны-1 должен находиться в диапазоне от 1 до 19. Это относится и к высоте тона P.

Внимание! Чтобы различать цели из черных и цветных металлов, выбранные уровни тональной частоты должны находиться как можно в более широком диапазоне друг от друга.

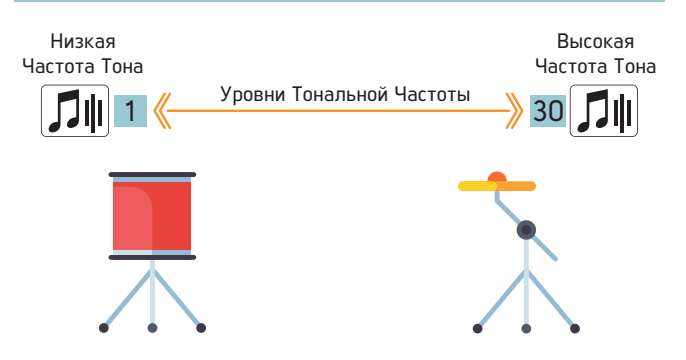

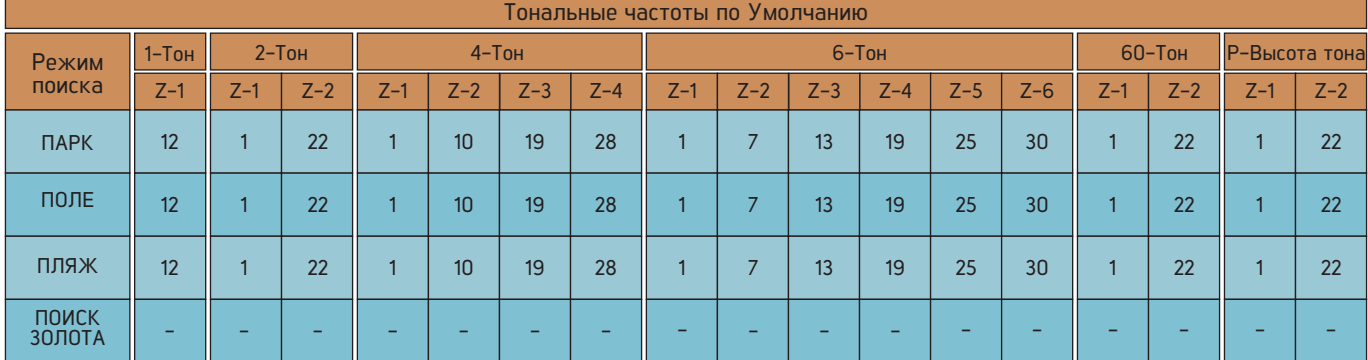

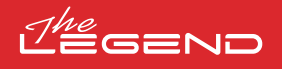

#### **4.4 Разрыв тона**

Настройка Разрыва тона позволяет перемещать точку, ♫≠ разделяющую целевые зоны.

Точки Разрыва тона по умолчанию могут не обеспечить вам необходимого разделения целей. С помощью настройки Разрыва тона вы можете настроить начальную/конечную точки целевых зон.

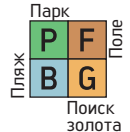

Настройка Разрыва Тона влияет только на выбранный в данный момент режим; изменения, внесенные в одном режиме, не влияют на другие.

Если количество тонов равно 1, настройка разрыва тона не может быть выполнена. Поэтому настройка разрыва тона не работает в режиме ПОИСК ЗОЛОТА.

#### Настройка разрыва тона

1. Нажмите кнопку Питания и Настроек один раз. Выберите настройку тона с помощью правой и левой кнопок.

2. Вверху появится меню настроек тона со значком плюса (+) слева. Нажмите кнопку плюс (+) один раз.

3. Используя правую и левую кнопки, выберите настройку Разрыва тона. Выбранная настройка будет показана в рамке.

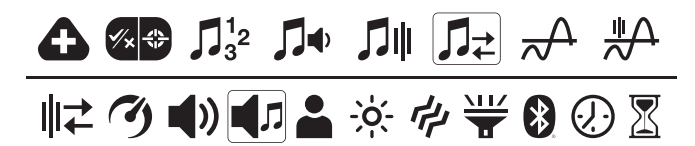

4. Нажмите кнопку плюс (+), чтобы перейти к настройке.

5. На экране отобразится точка Разрыва тона выбранной зоны. Слева от шкалы идентификаторов будет отображаться выбранная зона в цифровом виде.

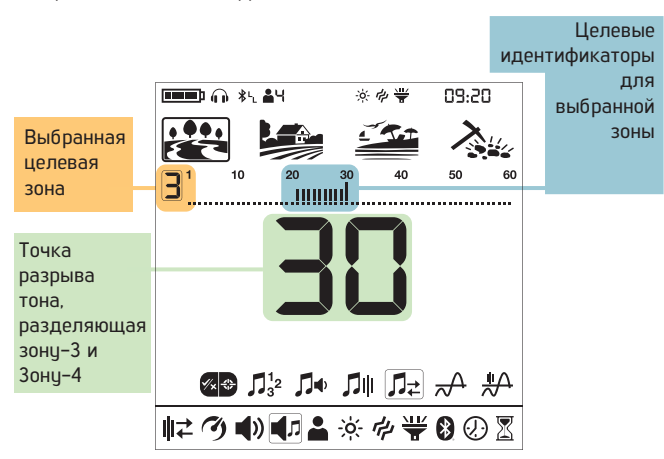

6. Используя правую и левую кнопки, выберите зону, в которой вы хотите изменить разрыв тона.

7. Как только зона выбрана, вы можете изменить точку Разрыва тона с помощью кнопок плюс (+) и минус (-).

8. Как только вы закончите, вы можете вернуться к настройке тона, нажав кнопку Пинпойнт и Принять / Отклонить" один раз или вернуться в главное меню настроек, дважды щелкнув по нему. Чтобы вернуться к главному экрану, нажмите кнопку Питания и Настроек один раз.

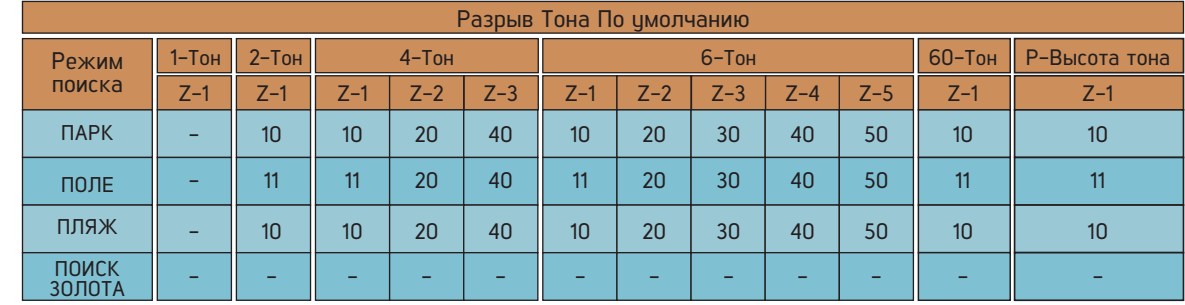

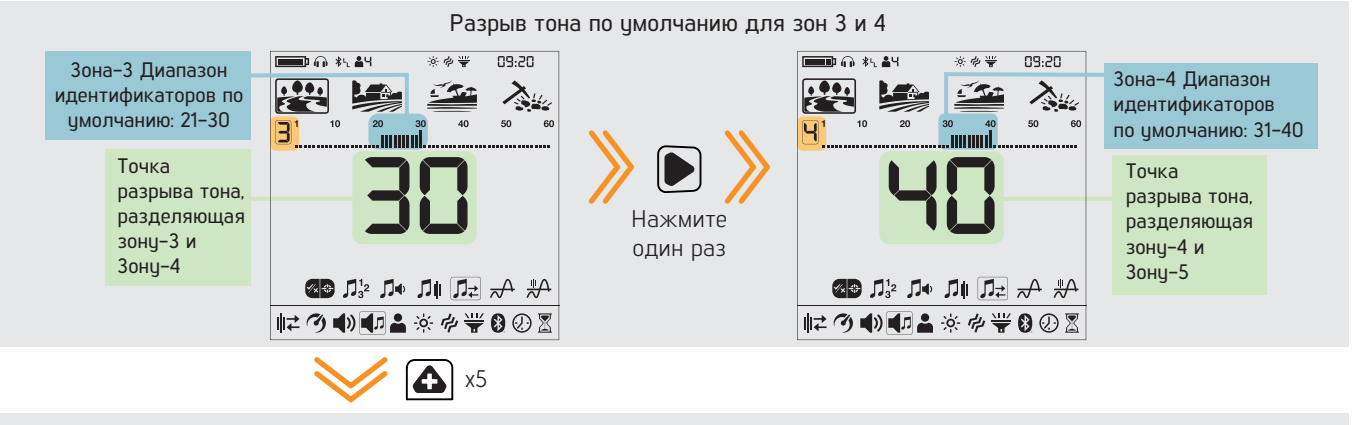

После перемещения точки Разрыва тона с 30 на 35

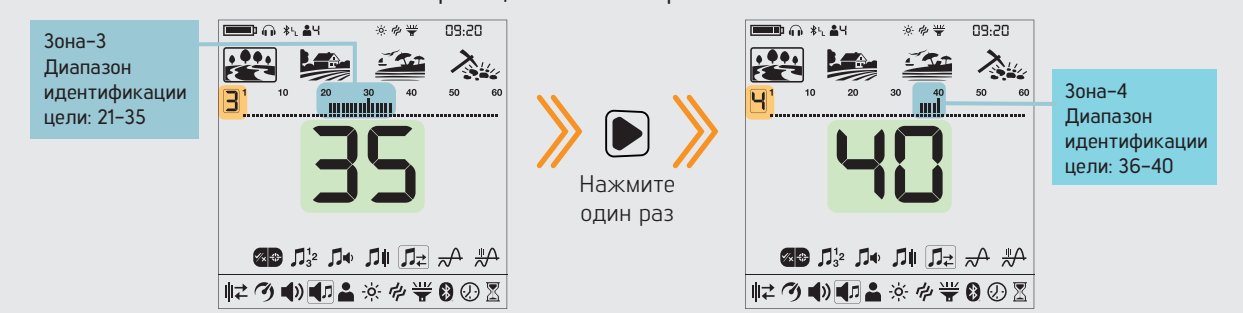

#### **4.5 Пороговый Уровень**

Эта настройка позволяет пользователям легче идентифицировать цели. Данная функция делает звуки более слабых сигналов небольших целей, таких как золотые самородки, более слышимыми.

Когда активирована настройка порогового уровня, Legend генерирует звук, который постоянно слышен в фоновом режиме, и этот звук называется "пороговым".

Диапазон пороговых чровней составляет от 0 до 30.

Частоту порогового сигнала можно регулировать с помощью настройки Частоты порогового сигнала (см. раздел 4.6. Частота Поружового Тона (стр. 23))

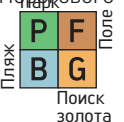

Настройка порогового уровня влияет только на выбранный в данный момент режим; изменения, внесенные в одном режиме, не влияют на другие.

#### Настройка порогового уровня

1. Нажмите кнопку Питания и Настроек один раз. Выберите настройку тона с помощью правой и левой кнопок.

2. Вверху появится меню настроек тона со значком плюса (+) слева. Нажмите кнопку плюс (+) один раз.

3. Используя правую и левую кнопки, выберите настройку порогового уровня. Выбранная настройка будет показана в рамке.

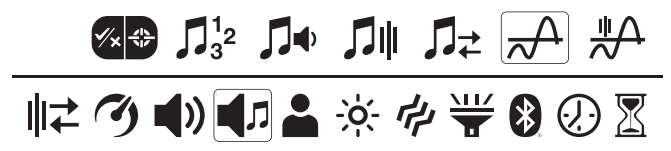

4. На экране отобразится текущий пороговый уровень. Выберите пороговый уровень с помощью кнопок плюс (+) или минус (-).

5. Чтобы вернуться к настройкам, нажмите кнопку Пинпойнт и Принять/Отклонить" один раз. Чтобы вернуться к главному экрану, нажмите кнопку Питания и Настроек один раз.

#### Пороговый сигнал для отклоненных целей

#### В парковом, полевом и пляжном режимах

Пороговый тон погаснет, указывая на обнаружение отклоненной цели.

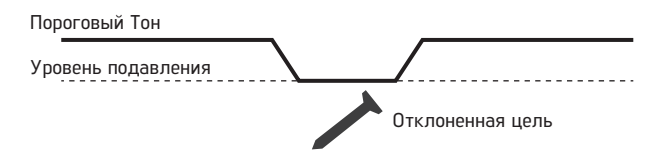

#### В режиме Поиск Золота

Когда Legend обнаруживает отклоненную цель, пороговый тон звучит в фоновом режиме.

Пороговый Тон

Уровень подавления

<u>.................</u> Отклоненная цель

Пороговые уровни по умолчанию

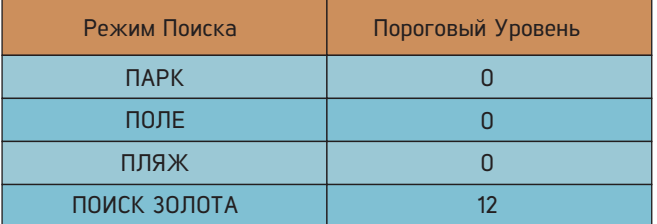

Пороговый уровень напрямую влияет на глубину обнаружения более мелких и глубоких целей. Если пороговое значение установлено слишком низким (0), слабые сигналы меньших или более глубоких целей могут быть пропущены. Напротив, если пороговое значение установлено слишком высоким (30), устройство будет более шумным, пороговый звук будет громким, и целевые ответы не будут различимы. Поэтому рекомендуется настроить его на такой уровень, чтобы вы все еще могли слышать слабые сигналы от целей.

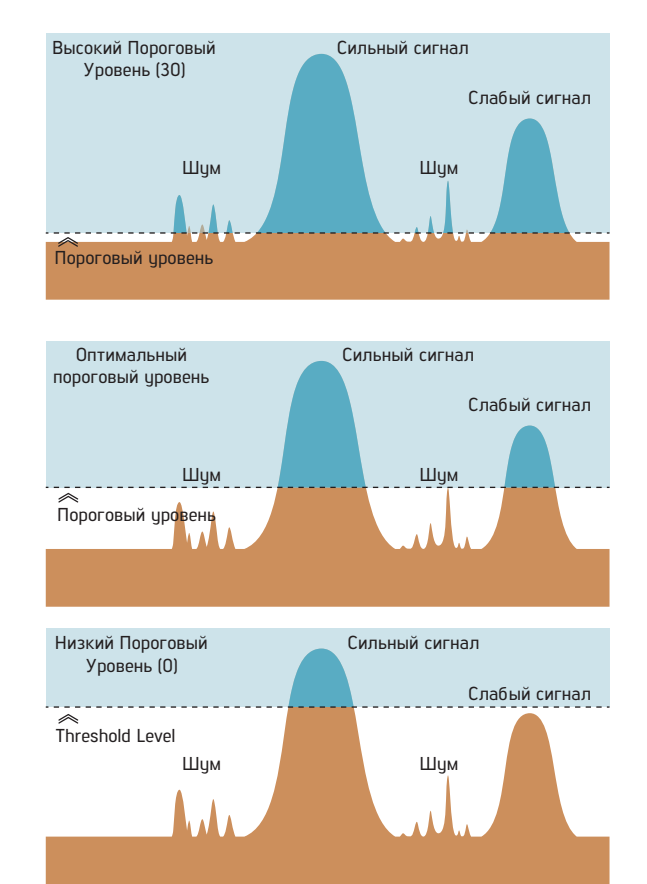

#### **4.6 Пороговая частота**

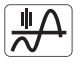

Эта настройка используется для настройки частоты тона фонового гула. Он предлагает очень широкий диапазон частот. Пороговый диапазон частот составляет от 1 до 30.

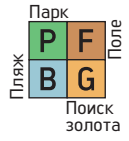

Пороговая частота влияет только на выбранный в данный момент режим; изменения, внесенные в одном режиме, не влияют на другие.

#### Настройка пороговой частоты

1. Нажмите кнопку Питания и Настроек один раз. Выберите настройку тона с помощью правой и левой кнопок.

2. Вверху появится меню настроек тона со значком плюса (+) слева. Нажмите кнопку плюс (+) один раз.

3. Используя правую и левую кнопки, выберите настройку пороговой частоты. Выбранная настройка будет показана в рамке.

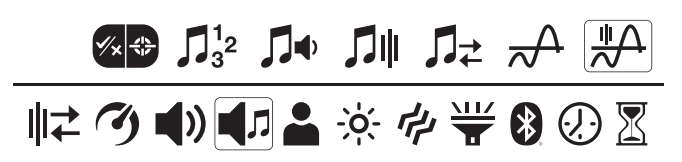

4. На экране отобразится текущая пороговая частота. Выберите пороговую частоту с помощью кнопок плюс (+) или минус (-).

5. Чтобы вернуться к настройкам, нажмите кнопку Пинпойнт и принять/отклонить" один раз. Чтобы вернуться к главному экрану, нажмите кнопку Питания и Настроек один раз.

#### Пороговые частоты по умолчанию

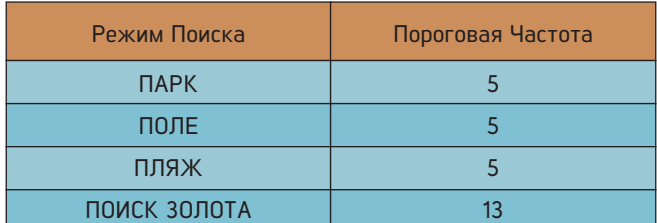

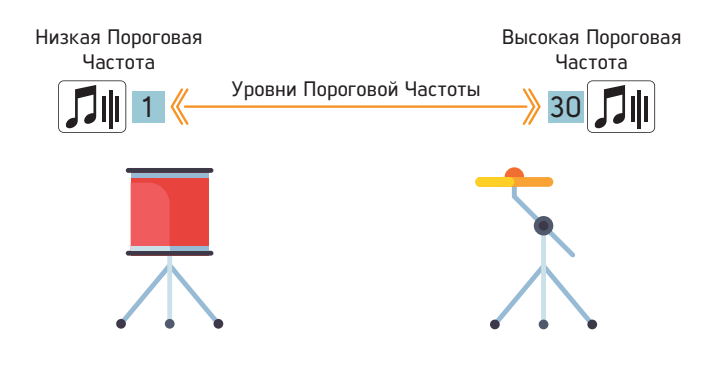

#### **5. Профиль пользователя**

Legend предлагает 4 профиля пользователя, в которых вы можете сохранить свои настройки и создать 4 разных профиля пользователя.

Это отличная функция для пользователей, позволяющая сохранять свои оптимизированные настройки и мгновенно получать к ним доступ позже.

В Legend все профили пользователей имеют настройки по умолчанию.

Профиль пользователя 1 - это профиль пользователя по умолчанию.

Используемый активный профиль пользователя отображается в разделе информации в верхней части экрана.

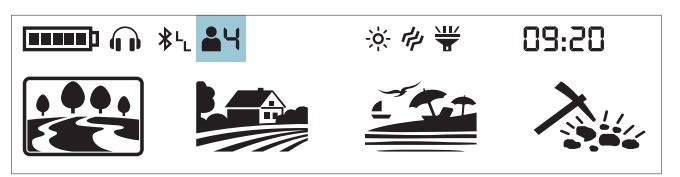

#### Меню Профиля пользователя

1. Нажмите кнопку Питания и Настроек один раз. Выберите настройки профиля пользователя с помощью правой и левой кнопок.

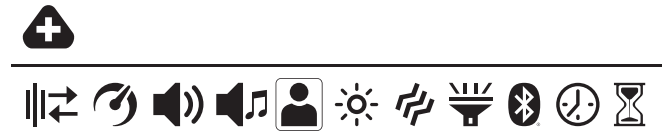

2. На экране появится значок плюса (+). Нажмите кнопку плюс (+) один раз.

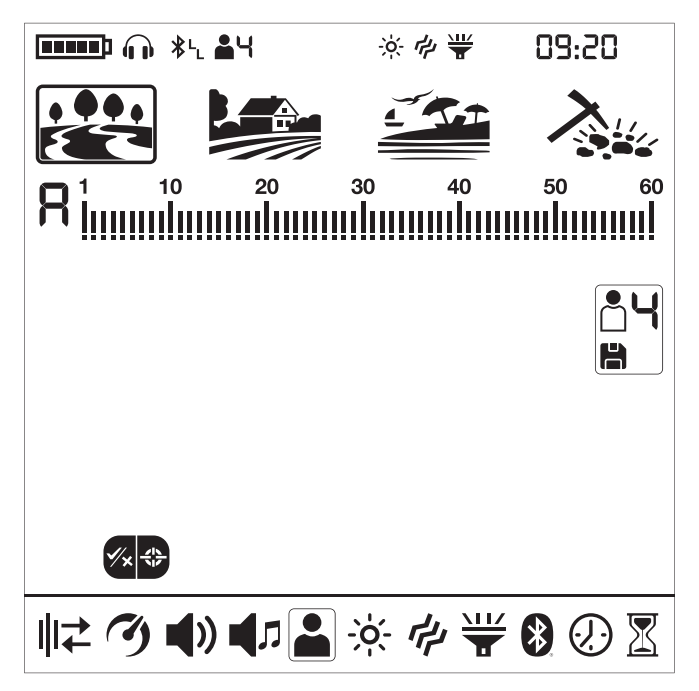

#### Изменение активного профиля пользователя

С помощью кнопок плюс (+) и минус (-) вы можете изменить профиль пользователя в меню Профиля пользователя. Соответственно на экране будет отображен выбранный номер профиля пользователя.

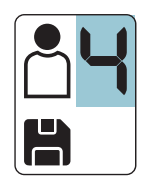

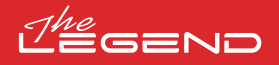

Выбранный профиль пользователя станет активным только при выходе из меню Профиля пользователя. Нажмите кнопку Пинпойнт и Принять / Отклонить" один раз, чтобы вернуться к настройкам.

#### Сохранение профиля пользователя

Legend отслеживает все изменения, внесенные в настройки, и даже если вы не сохраняете их в профиле пользователя, устройство всегда запускается с последними сохраненными настройками, когда вы его выключаете и снова включаете.

Однако, если вы хотите сохранить свои настройки для определенного местоположения, вы можете сохранить их в профиле пользователя.

1. Как только вы выберете номер профиля пользователя в меню Профиля пользователя, нажмите и удерживайте кнопку "Пинпойнт и Принять / Отклонить", чтобы сохранить настройки в выбранном профиле пользователя.

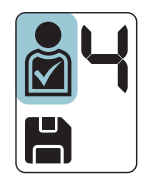

Как только профиль пользователя будет сохранен, вы увидите галочку на значке пользователя.

2. Нажмите кнопку Пинпойнт и Принять / Отклонить" один раз, чтобы вернуться к настройкам.

Внимание! Как только вы сохраните профиль пользователя, если вы используете этот профиль в качестве активного профиля пользователя, все внесенные вами изменения будут сохранены автоматически.

Чтобы сохранить созданные настройки, вы должны выбрать другой профиль пользователя в качестве активного профиля пользователя.

#### Сброс профиля пользователя

1. В меню Профиля пользователя используйте кнопки плюс (+) и минус (-), чтобы выбрать сохраненный профиль пользователя, который вы хотите сбросить.

2. При выборе сохраненного профиля становятся функциональными правая и левая кнопки. Для несохраненных профилей пользователей эти кнопки не работают.

3. При нажатии правой и левой кнопок вы можете чвидеть значки сохранения и сброса.

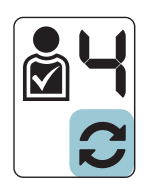

4. Выберите значок сброса и нажмите и удерживайте кнопку "Пинпойнт и Принять/Отклонить", чтобы сбросить профиль пользователя. Флажок в профиле значка пользователя исчезнет.

5. Нажмите кнопку "Пинпойнт и Принять / Отклонить" один раз, чтобы вернуться к настройкам.

Сохраняйте ваши любимые настройки для разных местоположений и / или целей отдельно в каждом режиме для каждого из 4 пользовательских профилей. В важем распоряжении 16 различных наборов настроек!

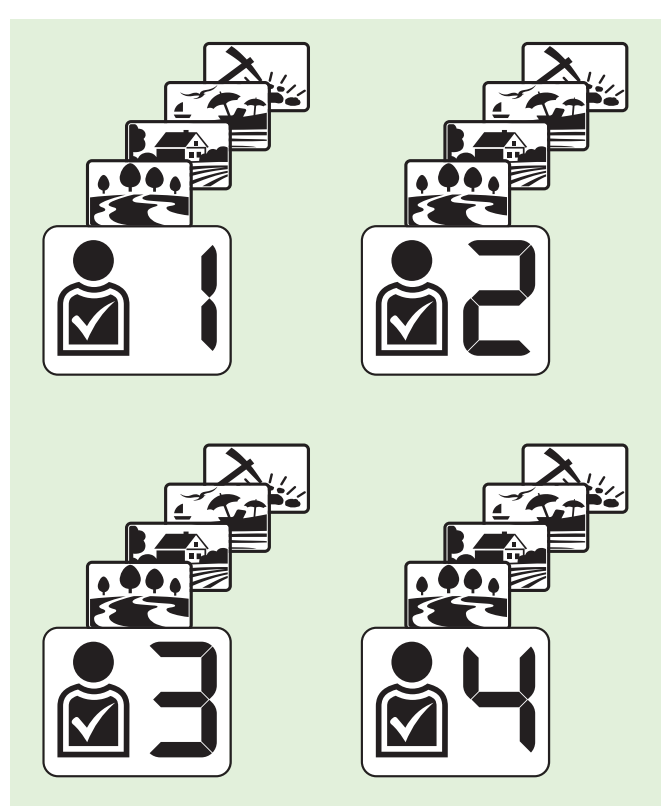

#### Возврат к заводским настройкам по умолчанию

После выбора профиля пользователя в меню настроек нажмите и удерживайте кнопку Pinpoint & Accept/Reject, пока на экране не появятся буквы Fd. Fd исчезнет через 2 секунды.

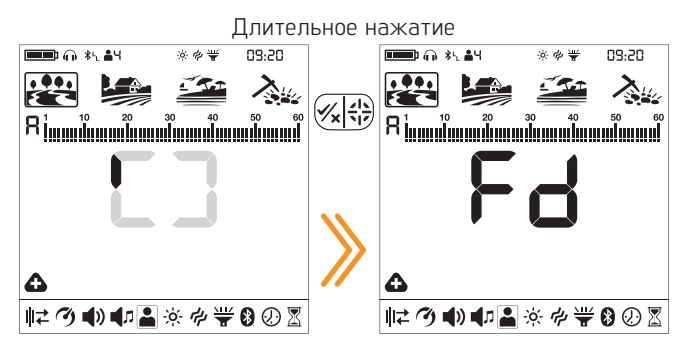

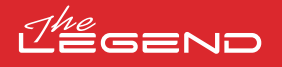

#### **6. Подсветка 7. Вибрация**

Позволяет вам регулировать уровень подсветки .<br>^` дисплея в соответствии с вашими личными предпочтениями.

Диапазон настроек от 0 до 5 и от A1 до A5 . На уровне 0 подсветка выключена. На 1-5 уровнях экран будет постоянно гореть. На уровнях A1-A5 он загорается только на короткое время при обнаружении цели или во время навигации по меню, а затем гаснет.

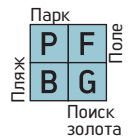

Эта настройка является общей для всех режимов; изменения вступят в силу во всех режимах.

Непрерывная работа подсветки влияет на энергопотребление, что не рекомендуется. Настройка подсветки восстанавливается до окончательной сохраненной настройки при выключении и повторном включении устройства. Эта настройка является общей для всех режимов; изменения, внесенные в любом режиме, также применяются к другим режимам.

#### Регилировка подсветки

1. Нажмите кнопку Питания и Настроек один раз. Выберите подсветку с помощью правой и левой кнопок. Текущее значение будет отображено на экране.

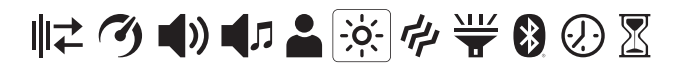

2. Измените уровень подсветки с помощью кнопок плюс (+) и минус (-).

3. Нажмите кнопку Питания и настроек один раз, чтобы вернуться к главному экрану.

Когда подсветка включена, значок подсветки будет отображаться в разделе информации в верхней части экрана.

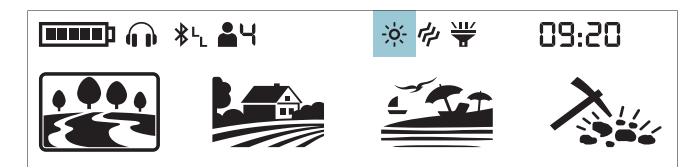

Эта функция обеспечивает обратную связь с пользователем, создавая эффект вибрации при обнаружении цели.

Ее можно использовать независимо или вместе со звуковым сигналом. Когда звиковой сигнал отключен, все отклики во время обнаружения цели предоставляются пользователю только в виде вибрации.

Настройка вибрации колеблется в диапазоне 0-5. При 0 вибрация выключена. Величина вибрационного эффекта может варьироваться в зависимости от глубины цели и скорости проводки катушкой. Этот параметр является общим для всех режимов поиска.

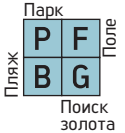

Эта настройка является общей для всех режимов; изменения вступят в силу во всех режимах.

Когда вы выключаете и включаете устройство, оно запускается с последнего выбранного вами уровня вибрации.

#### Настройка вибрации

1. Нажмите кнопку Питания и Настроек один раз. Выберите уровень вибрации с помощью правой и левой кнопок. Текущее значение будет отображено на экране.

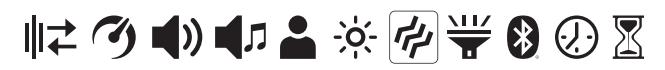

2. Измените уровень с помощью кнопок плюс (+) и минус (-).

3. Нажмите кнопку Питания и Настроек один раз, чтобы вернуться к главному экрану.

Когда вибрация включена, значок вибрации будет отображаться в разделе информации в верхней части экрана.

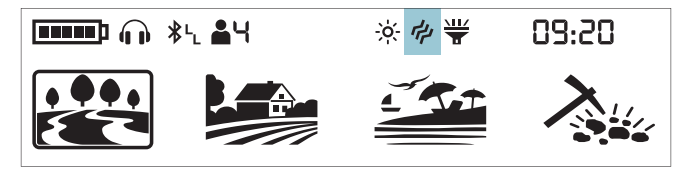

Даже если вибрация включена, она не будет работать при настройке меню, только при поиске.

#### **8. Светодиодный фонарик**

Это - фонарик, используемый для освещения при поиске  $\overline{M}$ ночью или в темных местах. Ŧ

Светодиодный фонарик не работает, когда устройство выключено. Рекомендуется включать его только при необходимости, так как его работа потребляет дополнительный заряд батареи.

Настройки светодиодного фонарика можно истановить на 0 (выкл.) или на 1 (вкл.). Светодиодный фонарик будет выключаться при каждом записке.

#### Включение/ выключение светодиодного фонарика

1. Нажмите кнопку Питания и настроек один раз. Выберите светодиодный фонарик с помощью правой и левой кнопок. На экране будет отображаться текущее значение: 0 (выкл.) или 1 (вкл.).

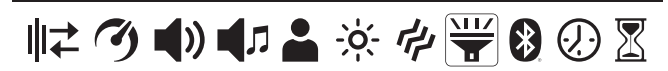

2. Включите/выключите фонарик с помощью кнопок плюс (+) и мини $c$   $(-)$ 

3. Нажмите кнопку Питания и Настроек один раз, чтобы вернуться к главному экрану.

Когда светодиодный фонарик включен, значок фонарика будет отображаться в разделе информации в верхней части экрана.

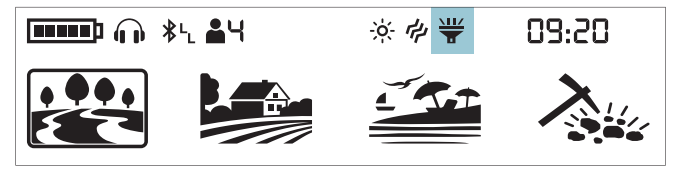

#### **9. Bluetooth®**

Этот параметр используется для включения и  $\left\lceil \cdot \right\rceil$ выключения беспроводного соединения Bluetooth® .

Настройка Bluetooth ® может быть установлена на 0 (выкл.) или на 1 (вкл.). Когда вы выключите и включите устройство, оно начнется с последней выбранной вами настройки.

#### Включение/Выключение подключения Bluetooth®

Нажмите кнопку Питания и Настроек один раз. Выберите Bluetooth® с помощью правой и левой кнопок. Текущее значение будет отображено на экране.

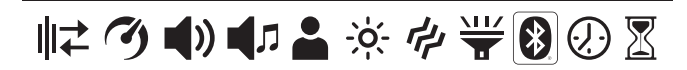

2. Измените значение с помощью кнопок плюс (+) и минус (-).

3. Когда беспроводное соединение включено, значок наушников Bluetooth начнет мигать в разделе информации в верхней части экрана.

Устройство выполнит поиск наушников, с которыми оно было сопряжено изначально, и попытается подключиться к ним. Это предотвратит подключение устройства к другим устройствам Bluetooth® , когда включена настройка Bluetooth® . Если вы хотите выполнить сопряжение устройства с другими наушниками Bluetooth® (отличными от тех, с которыми оно было изначально сопряжено), вы должны удалить их из памяти.

Как только он соединится с любыми наушниками Bluetooth® (наушниками Nokta BT или другими), в разделе информации отобразится один из приведенных ниже значков:

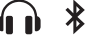

Подключены стандартные наушники Bluetooth ®

Подключены наушники aptX ™ с минимальной **\* Сталиция**<br>\* Стала задержкой.

4. Нажмите кнопку Питания и Настроек один раз, чтобы вернуться к главному экрану.

Для получения более подробной информации о наушниках Nokta Makro BT, пожалуйста, ознакомьтесь с инструкцией, прилагаемыми к наушникам.

#### Удаление Сопряженных Наушников Из Памяти

Во время настройки Bluetooth ® , если долго нажимать кнопку "Пинпойнт и принять/отклонить", буквы "Fd" будут отображаться на экране в течение 2 секунд, а список наушников, которые были сопряжены с устройством ранее, будет удален. Если вы хотите подключить новую пару наушников после этого, вы должны снова следовать инструкциям по сопряжению.

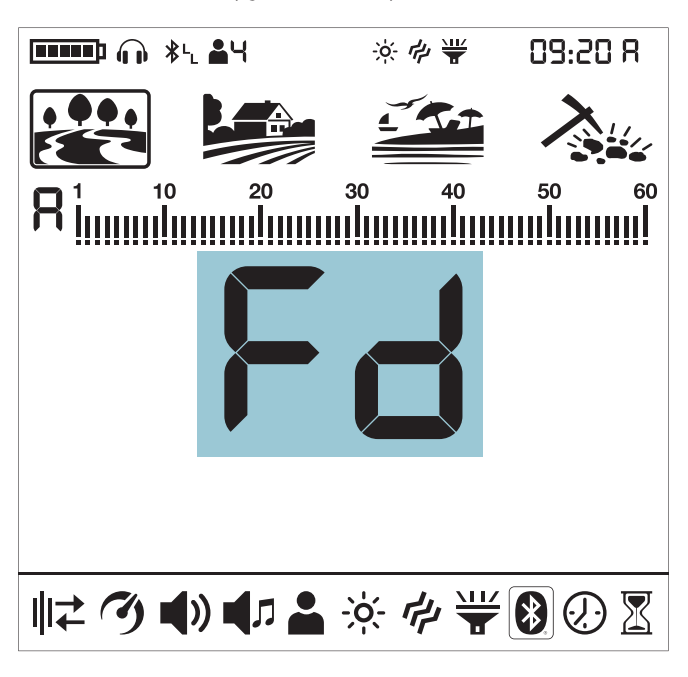

После сопряжения наушников с устройством, если в течение 14 минит на наушники не будет передаваться звук, наушники автоматически отключатся для экономии энергии.

#### Одновременное прослушивание звука через динамик и наушники Bluetooth®

Когда выбрана настройка Bluetooth® , если наушники Bluetooth® сопряжены, нажмите кнопку вверх и выберите 2.

#### **10. Часы**

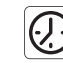

Legend имеет встроенные часы, которые расположены в правом верхнем углу экрана.

#### Установка часов

1. Нажмите кнопку Питания и Настроек один раз. Выберите настройку часов с помощью правой и левой кнопок.

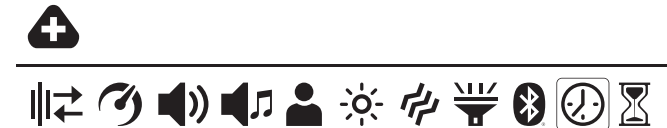

2. На экране появится значок плюса (+). Нажмите кнопку плюс (+) один раз.

3. Вы увидите цифры и небольшую строку под ними в правом верхнем углу. Строка будет находиться под разделом часов. Используя кнопки плюс (+) и минус (-), сначала выберите между 24-часовыми или 12-часовыми часами (если выбраны 12-часовые часы, появится буква A для первой половины дня или буква P для вечера).

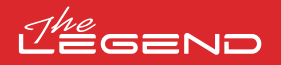

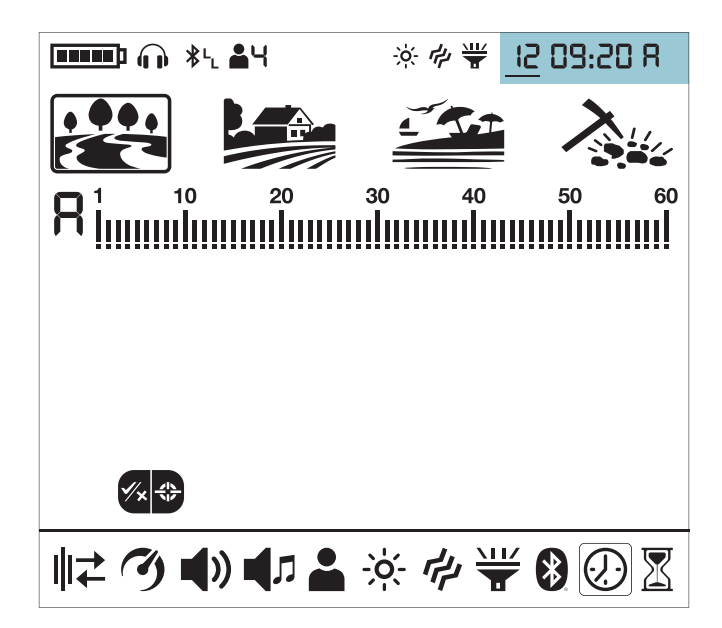

4. Затем с помощью правой и левой кнопок выберите час и минуты и установите время с помощью кнопок плюс (+) и минус (-).

5. Нажмите кнопку "Пинпойнт и Принять / Отклонить" один раз, чтобы вернуться к настройкам.

6. Нажмите кнопку Питания и Настроек один раз, чтобы вернуться к главному экрану.

#### **11. Отслеживание времени использования**

Legend предлагает уникальную функцию для  $\boxtimes$ пользователей - отслеживание времени использования. Начиная с первоначального включения питания, он записывает время использования и отображает его на экране, когда выбран этот параметр.

Когда в настройках выбрано Отслеживание времени, пользователь может видеть, сколько времени он провел с Legend в формате год / месяц / день / час.

#### Отображение времени использования

1. Нажмите кнопку Питания и Настроек один раз. Выберите Отслеживание времени с помощью правой и левой кнопок.

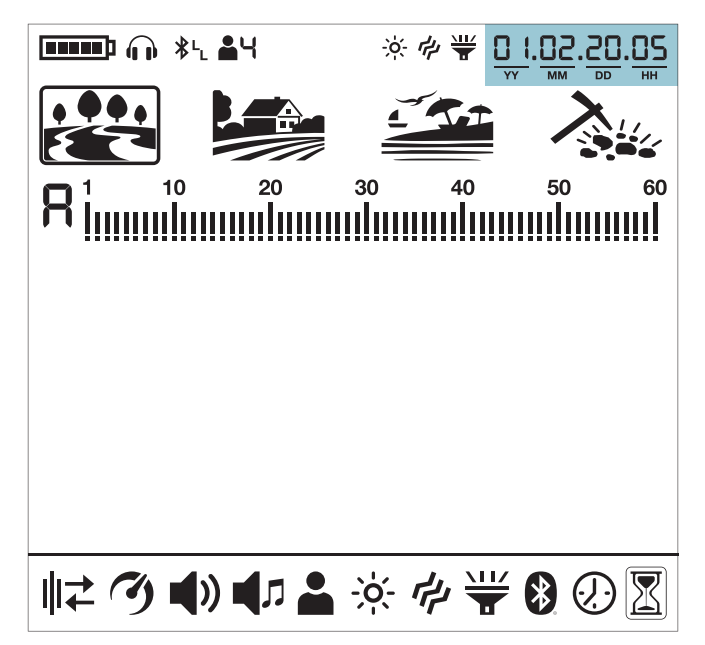

2. В правом верхнем углу вы можете увидеть, как долго работает устройство. Например, время использования на экране выше составляет 1 год, 2 месяца, 20 дней и 5 часов.

3. Нажмите кнопку Питания и Настроек один раз, чтобы вернуться к главному экрану.

#### **ПРЕДУПРЕЖДЕНИЯ**

Устройство выключится вскоре после того, как на экране появится одно из приведенных ниже сообщений:

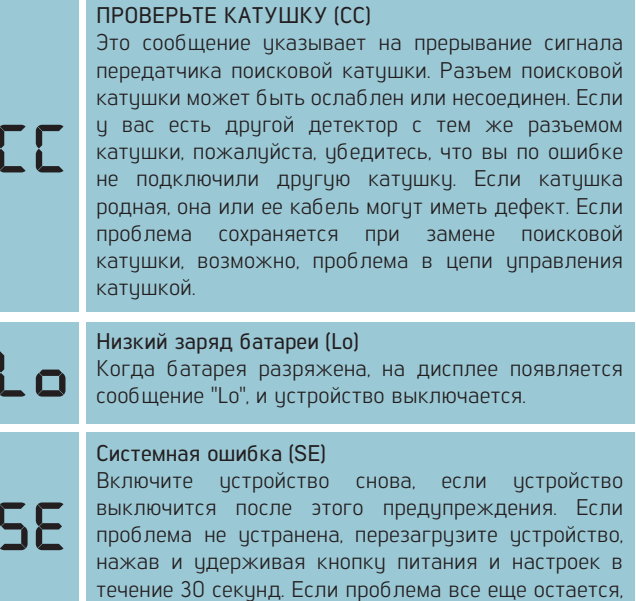

#### **ОБНОВЛЕНИЕ ПРОГРАММНОГО ОБЕСПЕЧЕНИЯ**

обратитесь в сервисный центр.

В Legend предусмотрена возможность обновления программного обеспечения. Все обновления программного обеспечения, сделанные после выпуска устройства на рынок, будут размещены на веб-странице продукта вместе с инструкциями по обновлению.

ПРИМЕЧАНИЕ: После обновления устройства, если там, где отображается версия программного обеспечения, появляется код ошибки E5 E5, это означает, что обновление истановлено неправильно. В таком случае вам необходимо снова перезагрузить программное обеспечение.

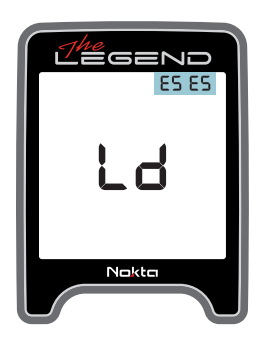

#### **НАУШНИКИ**

Legend поставляется с беспроводными наушниками Bluetooth®. Наушники Bluetooth® НЕ являются водонепроницаемыми и не должны подвергаться воздействию воды.

Беспроводное соединение будет работать до тех пор, пока системный блок устройства не будет погружен в воду. Другими словами, вы можете использовать беспроводные наушники во время поиска на мелководье с катушкой, погруженной под воду. Однако, пожалуйста, помните, что беспроводные наушники не должны соприкасаться с водой.

В случае погружения системного блока под воду беспроводное соединение работать не будет. В этом случае вам необходимо приобрести наши дополнительные водонепроницаемые наушники Nokta Makro для использования на суше и под водой. Если вы не собираетесь погружать наушники под воду, а только системный блок, то вы также можете приобрести наши наушники Nokta Koss с водонепроницаемым разъемом.

Только для наземного использования вы также можете приобрести наш дополнительный адаптер для наушников, если хотите использовать Legend со своими собственными проводными нашниками

### **ТЕХНИЧЕСКИЕ ХАРАКТЕРИСТИКИ**

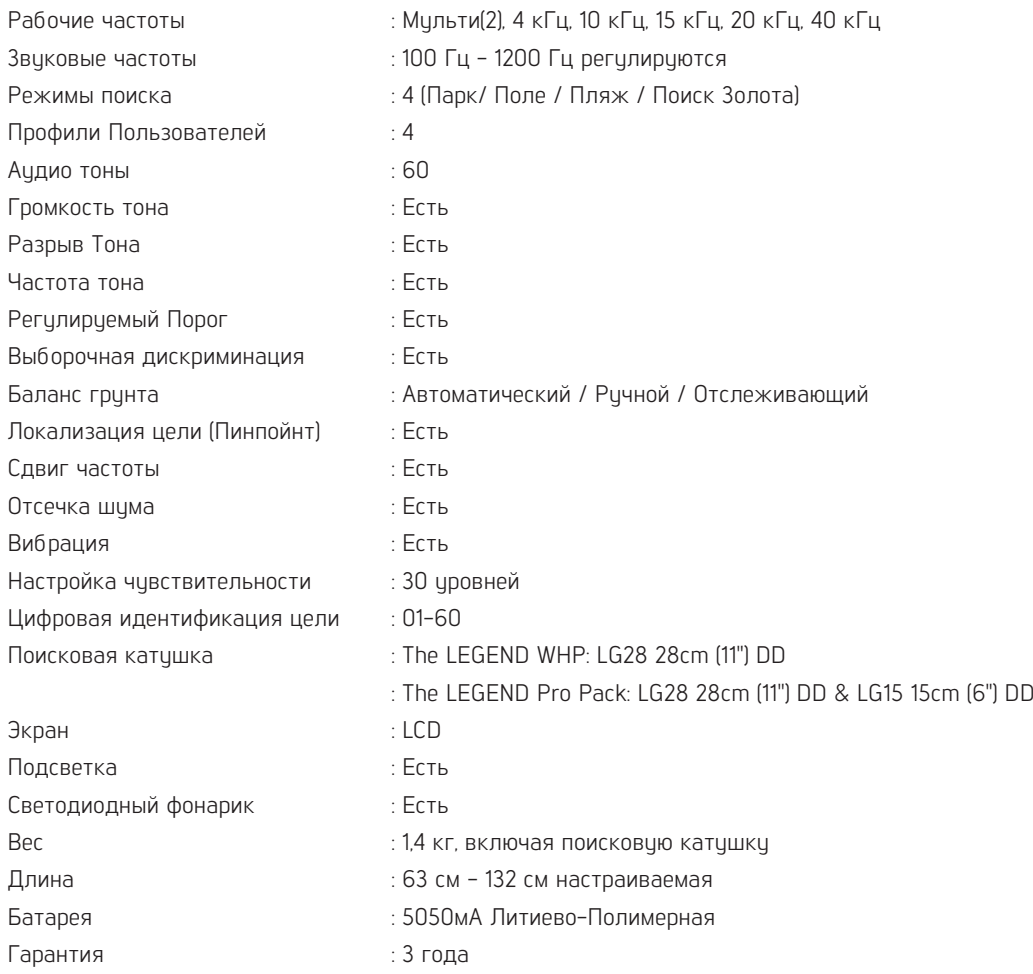

Словесный знак и логотипы Bluetooth ® являются зарегистрированными товарными знаками, принадлежащими компании Bluetooth SIG, Inc.

Qualcomm ® aptX ™ - это продукт компании Qualcomm Technologies, Inc.

Nokta Detectors оставляет за собой право изменять дизайн, технические характеристики или аксессуары без предварительного уведомления и без каких-либо обязательств или ответственности.

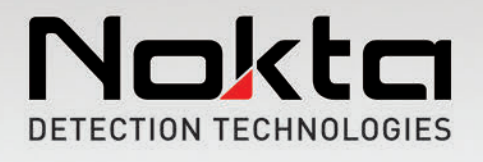

www.noktadetectors.com